### **Instrumentation to Characterize Needle Insertion into Biological Tissue**

**by**

Wilson Chan

B.S., Mechanical Engineering University of Illinois at Urbana-Champaign, 2000

Submitted to the Department of Mechanical Engineering in Partial Fulfillment of the Requirements for the Degree of Master of Science in Mechanical Engineering

at the

Massachusetts Institute of Technology

June 2002

© 2002 Massachusetts Institute of Technology **All** rights reserved

Signature of **Author............ ......................................** Department of Mechanical Engineering May 21, 2002

Certified **by........................................................** Ian W. Hunter Hatsopoulos Professor of Mechanical Engineering and Professor of BioEngineering **Thesis Supervisor** 

Accepted **by................................................................**

Ain **A.** Sonin Chairman, Department Committee on Graduate Students

 $\mathbf{A}$ 

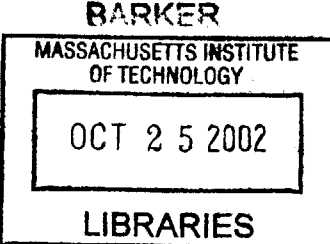

### **Instrumentation to Characterize Needle Insertion into Biological Tissue**

**by**

Wilson Chan

Submitted to the Department of Mechanical Engineering on May 21, 2002 in Partial Fulfillment of the Requirements for the Degree of Master of Science in Mechanical Engineering

### **Abstract**

The Transdermal Drug Delivery Project in the BioInstrumentation Laboratory involves the design of a device to deliver drugs through the human skin using micro needles. It is crucial to characterize the insertion of micro needles into biological tissues. Hence, instrumentation will be designed and fabricated for the characterization of micro needle insertion. This thesis focuses on the design and fabrication of such instrumentation. The instrument is multi-modal, multi-axis, mobile and compact. It is capable of precise insertion positioning and acquiring accurate insertion force data. Characterization of micro needle insertion into biological tissues is done successfully using the data acquired **by** this instrument and an existing physical force model.

Thesis Supervisor: Ian W. Hunter

Title: Hatsopoulos Professor of Mechanical Engineering and Professor of BioEngineering

### **Acknowledgements**

This thesis never would have been possible without the help of my advisor, Professor Ian Hunter. **I** thank him for the opportunity to work in his amazing laboratory and for his never ending enthusiasm and support. **I** also thank the other members of the BioInstrumentation Laboratory. Dr. John Madden, Dr. Sylvain Martel, Peter Madden, Patrick Anquetil, James Tangorra, Bryan Crane, Robert David, Aimee Angel, Rachel Peters, Laura Proctor, Tim Fofonoff, Bobby Dyer, Johann Burgert, Jan Malasek and Chris Scarpino; all made my stay in the lab an enriching one.

**I** thank our softball team captain, James Celestino, from the Newman Laboratory for his help in troubleshooting and problem solving and his moral support when we struggled through late nights in the lab.

**I** specially thank my roommate, Gene Yeo, for his wonderful friendship and advice. **I** also thank all the friends **I** have known outside the lab. They have been kind and helpful in providing other sources of entertainment outside MIT. Finally, **I** thank my family for their constant support and understanding.

# **Table of Contents**

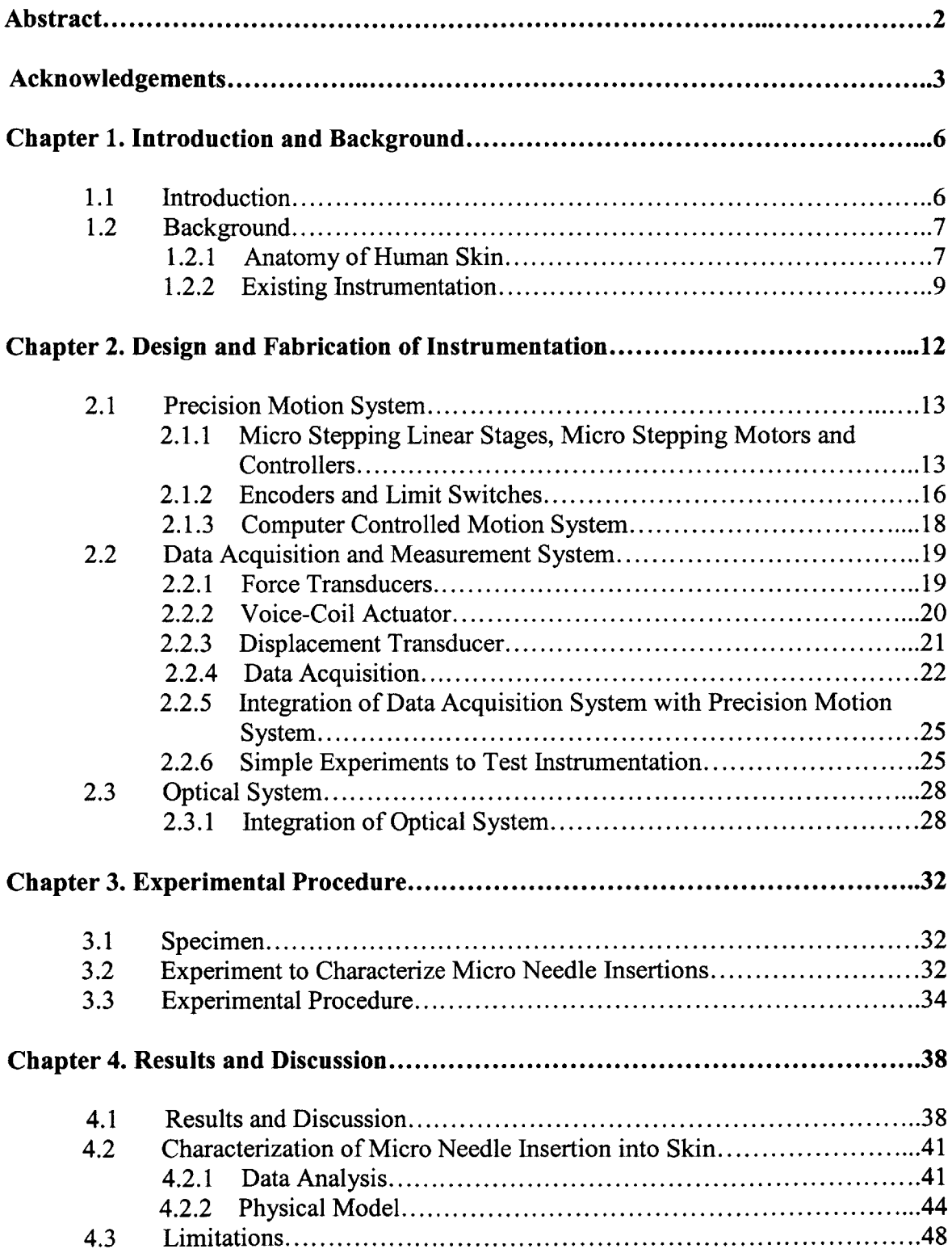

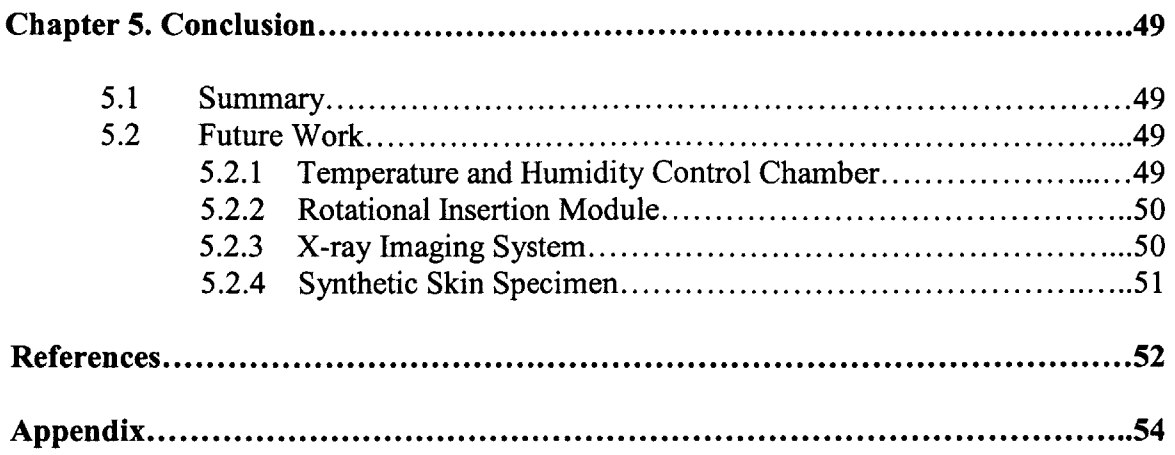

### **Chapter 1 Introduction and Background**

#### **1.1 Introduction**

The objective of the Transdermal Drug Delivery Project in the BioInstrumentation Laboratory is to build a device that will delivery drugs through the human skin using micro needles [11]. These stainless steel needles are approximately 100  $\mu$ m in outer diameter and approximately **60** gm in inner diameter. It is crucial to know the characteristics of micro-needle insertion into skin. It is also important to measure the maximum insertion force required for a micro-needle to puncture the skin. With the knowledge of a micro-needle's penetration force and behavior during an insertion, an appropriate injecting device can then be designed.

In view of this, instrumentation needs to be designed and fabricated so that microneedle insertion into biological tissues can be characterized. The design and fabrication of the appropriate instrumentation will be described and discussed in Chapter 2 of this thesis.

There is also a need to investigate whether or not different insertion angles and velocities affect the required penetration force into skin. The experimental procedure will be described in Chapter **3.** Results and discussion will be in Chapter 4. Lastly, conclusion and future work will be in Chapter **5.**

#### **1.2 Background**

#### **1.2.1 Anatomy of Human Skin**

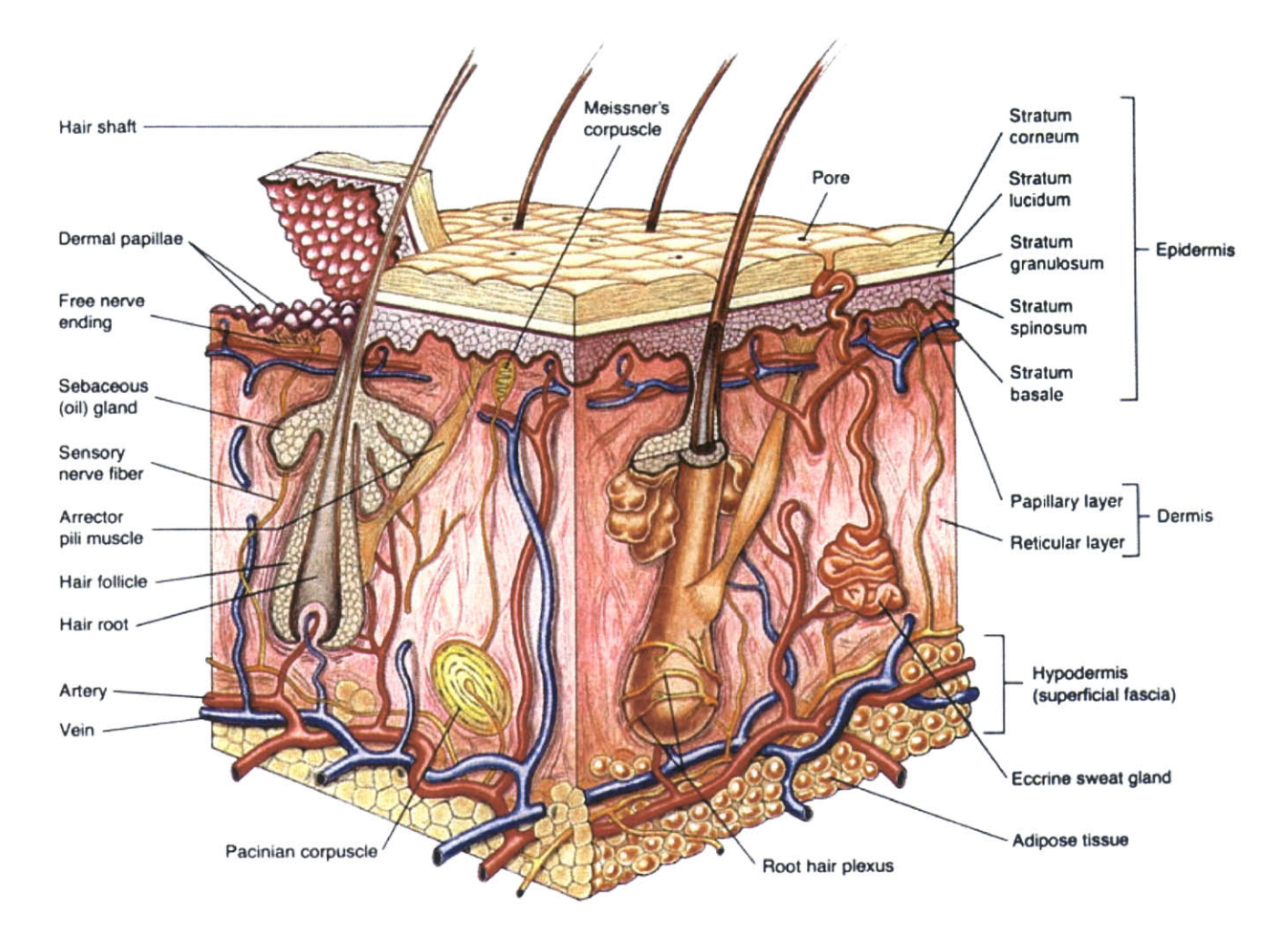

Figure **1-1.** Structure of human skin (image taken from **[6]).**

It is important to understand the structure of the human skin prior to characterizing micro needle insertion into skin. Figure **1-1** shows the structure of the human skin.

The skin is made up of 2 main parts. The epidermis is the outer, thinner portion of the skin. The epidermis is connected to the inner, thicker part called the dermis [20]. The

thickness of epidermis varies from about **0.06** mm to **0.09** mm in the eyelid to about *0.5* mm to **0.8** mm, in the palm and sole **[10].**

The epidermis consists of *5* layers. From the deepest to the outer most layer, they are the stratum basale, stratum spinosum, stratum granulosum, stratum lucidum and stratum corneum. It is useful to know that the stratum corneum is a layer of about **30** rows of flat, dead cells. The stratum corneum of the skin of the forehead and cheeks averages about 0.02 to 0.04 mm in thickness, whereas on the palm and sole it is about 0.4 to **0.7** mm **[10].**

The dermis is made up of connective tissue containing collagen and elastic fibers. The combination of collagen and elastic fibers gives the skin its strength, extensibility (ability to stretch), and elasticity (the ability to return to original form after deformation) [20]. This knowledge is useful for characterizing the behavior of skin during a needle insertion.

#### **1.2.2 Existing Instrumentation**

#### *858 Mini Bionix H testing system*

The **858** Mini Bionix® II testing system (MTS Corporation, Eden Prarie, **MN)** is being used commercially to conduct biomechanical testing (Figure 1-2) such as needle insertion tests **[9].**

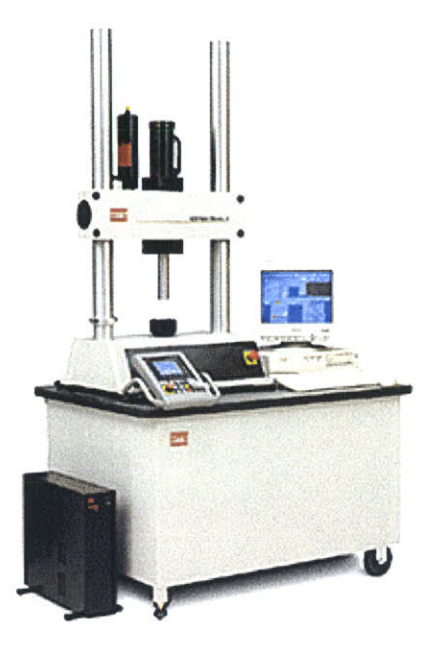

Figure 1-2. 858 Mini Bionix<sup>®</sup> II testing system (image taken from [9]).

The apparatus has force transducers of **15 kN** and **25 kN** capacity. The force range is too large for the kind of expected insertion force for the micro needles used in this project **(50-300** mN). The device functions only on a single axis in the z-direction and therefore is limited in terms of degrees of freedom. The instrumentation is bulky, takes up a lot of space and is very costly. However, its flexibility and versatility make it easy to be modified to conduct different kinds of tests such as soft tissue strain measurement and spine loading experiments.

#### *JHU Steady Hand Robot*

The Steady Hand Robot designed in John Hopkins University **(JHU)** is used for microsurgical tasks such as needle insertions into organs **[17].**

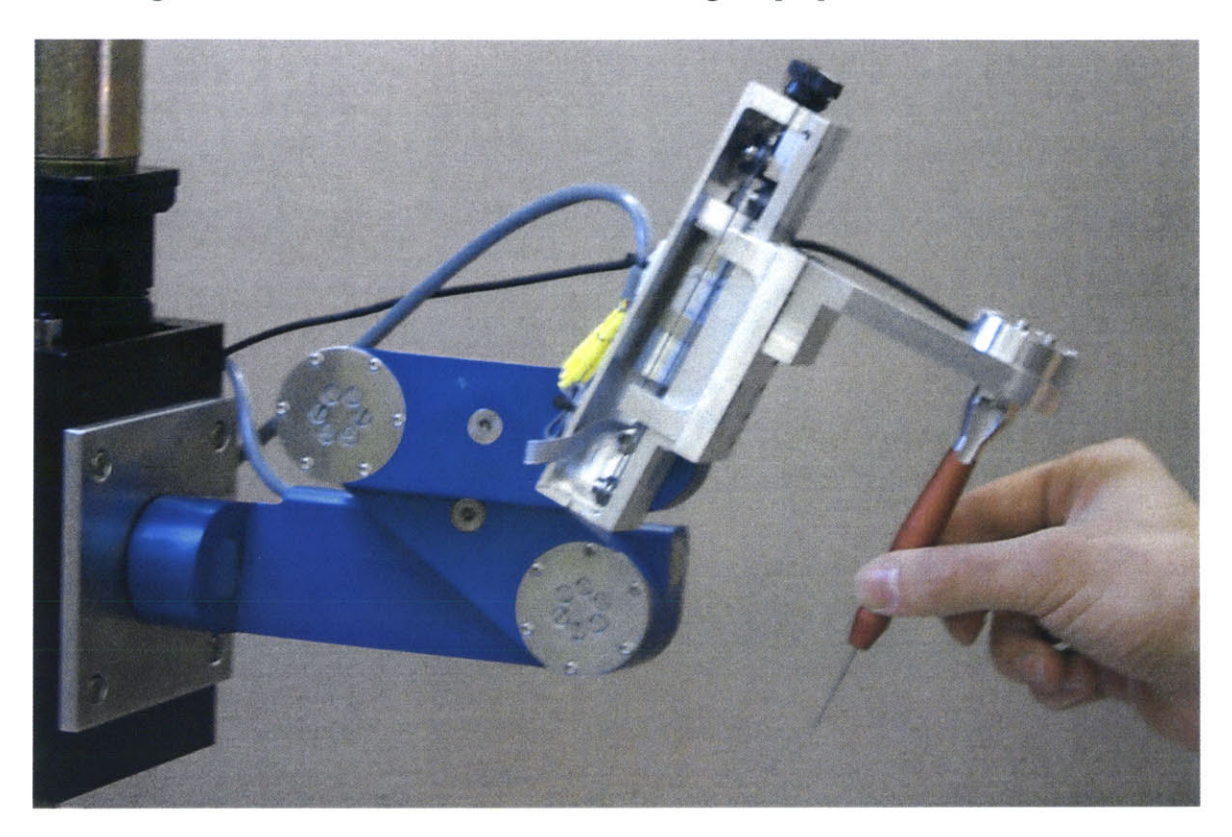

Figure **1-3.** Steady hand robot from **JHU** (image taken from **[17]).**

This robot is designed for "steady hand" microsurgery so as to extend human ability to perform micromanipulation. It is being used in the Department of Mechanical Engineering at **JHU** to conduct needle insertion into organs for haptic modeling **[19].** It is integrated with a needle holder and load cell to carry out needle insertion experiments. The load cell has a range of **10 N** so it is appropriate for accurately measuring micro needle insertion force. The robot has **7** degrees-of-freedom, capable of performing needle insertion in various axes and directions. The disadvantage of this robot is that there is human intervention during needle insertion experiments and hence velocity control is very limited.

#### *Summary*

In view of existing instrumentation, there is a need to design and build a **highly** versatile, and compact apparatus that is capable of performing precision micro needle insertion experiments, acquiring accurate results, having multi degrees of freedom, desired velocities control and having no human manipulation of the needle during insertion.

## **Chapter 2 Design and Fabrication of Instrumentation**

To characterize needle insertion into biological tissue, such as skin, instrumentation with a high degree of precision and accuracy is needed. In this chapter, the design and fabrication of such a measurement system is discussed in detail. The design of this single semi-automated multi-modal instrument is divided into three main systems, namely the precision motion system, data acquisition and measurement system and the optical system. Figure 2-1 shows the assembled version of the multi-modal apparatus.

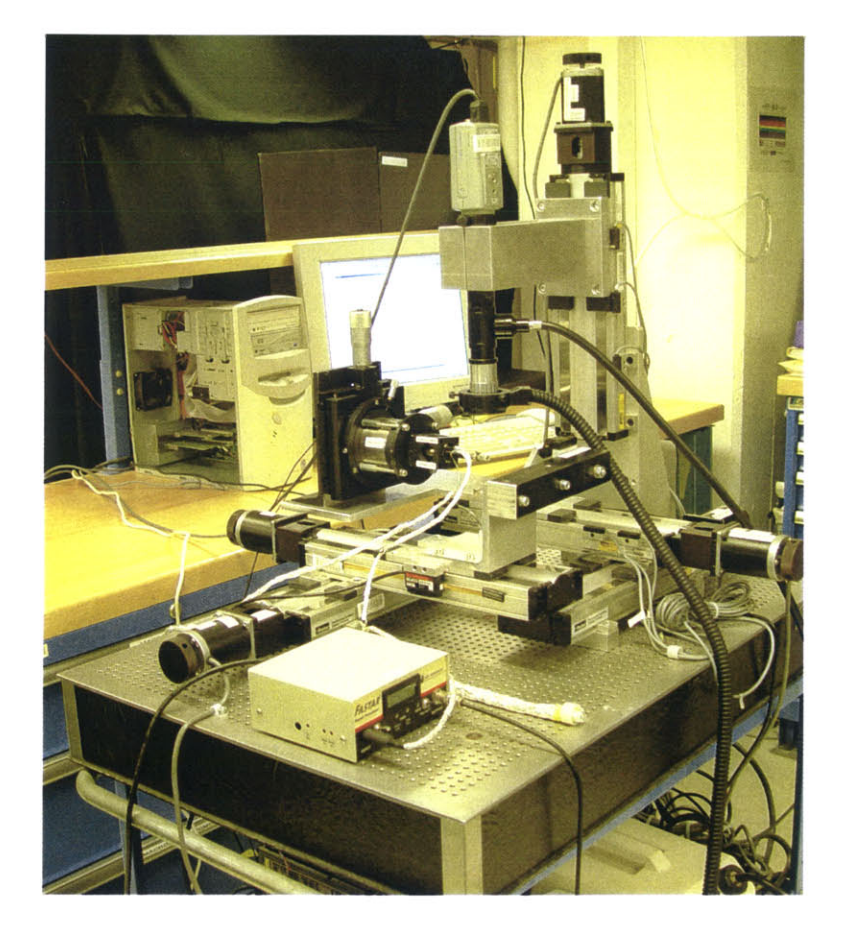

Figure 2-1. Multi-modal instrument.

#### **2.1 Precision Motion System**

In this section, details of the precision motion system of the instrumentation are discussed. The precision motion system consists of micro stepping linear stages, controllers, and stepper motors. The use of computer control for this system is presented as well.

#### 2.1.1 **Micro Stepping Linear Stages, Micro Stepping Motors and Controllers**

The precision motion system is made up of five micro stepping linear stages (Parker Daedal Division Model no. 404150ZRMP, Hudson, **NH)** to provide five axes of motion: one Z-axis, two X-axes (XI and X2 axis) and two Y-axes (Y1 and Y2 axis). The optical system is mounted on the Z-axis. Figure 2-2 shows a single linear stage. Each linear stage is attached to a micro stepper motor (Parker Compumotor **ZETA57-83-MO,** Hudson, **NH)** and provides a resolution of motion of **50** nm. One controller (Parker Compumotor ZETA 6104, Hudson, **NH)** is used to control each micro stepper motor. Figure **2-3** shows the ZETA 6104 controllers.

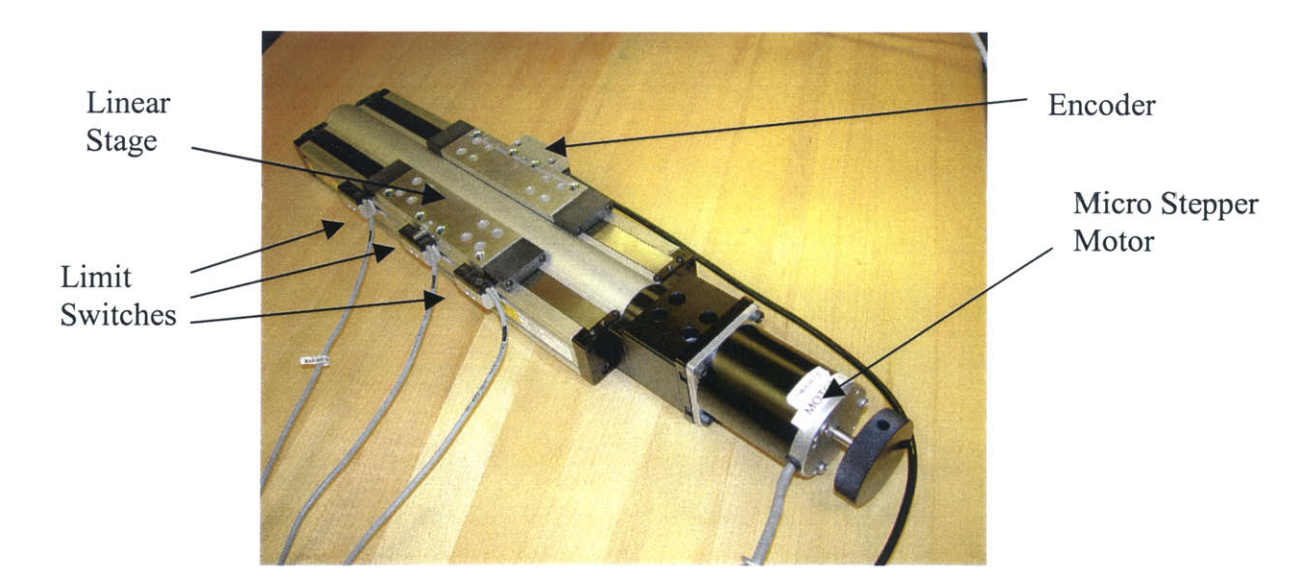

Figure 2-2. **A** single micro stepping linear stage with micro stepping motor.

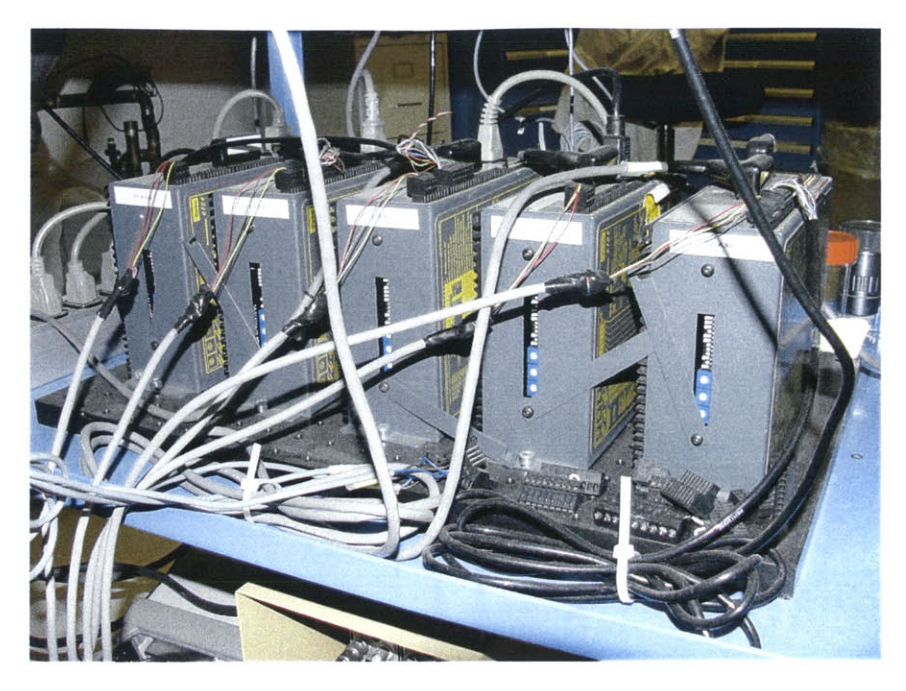

Figure **2-3.** ZETA 6104 controllers.

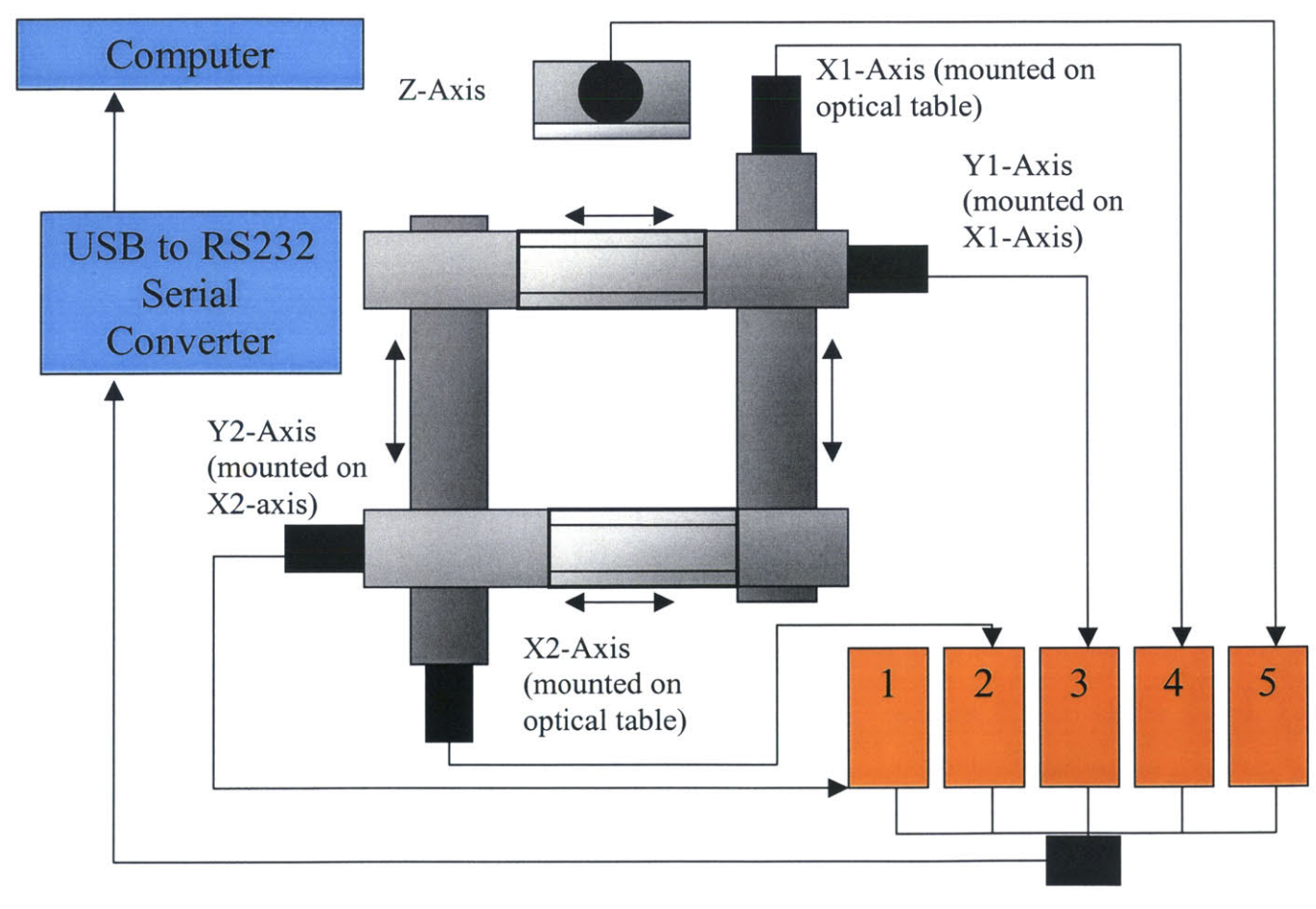

Figure 2-4. Integration of precision motion system.

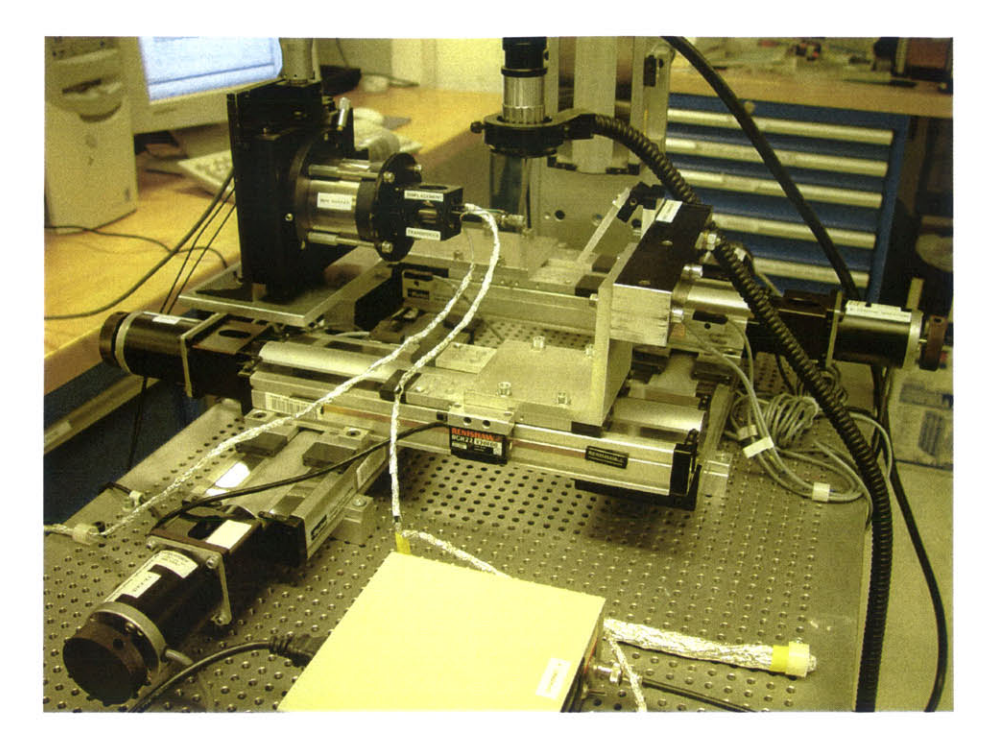

Figure **2-5.** Actual precision motion system mounted on optical table.

Figure 2-4 shows the schematic layout of how the linear stages, micro stepper motors, controllers, and the computer are integrated. The computer communicates with the controllers via RS232 serial port connections. The actual precision motion system set up is shown in Figure **2-5.** Each controller is connected to a single RS232 cable, which is in turn connected to an RS232-to-USB (Universal Serial Bus) connector (Edgeport, Austin, Texas) linked to the computer via **USB [8].**

The five controllers can communicate in another way with the computer **by** connecting a single RS232 cable to the first controller and linking the rest of the controllers using a Daisy-chain technique. Figure **2-6** shows the schematic of the Daisychain connections among the five controllers.

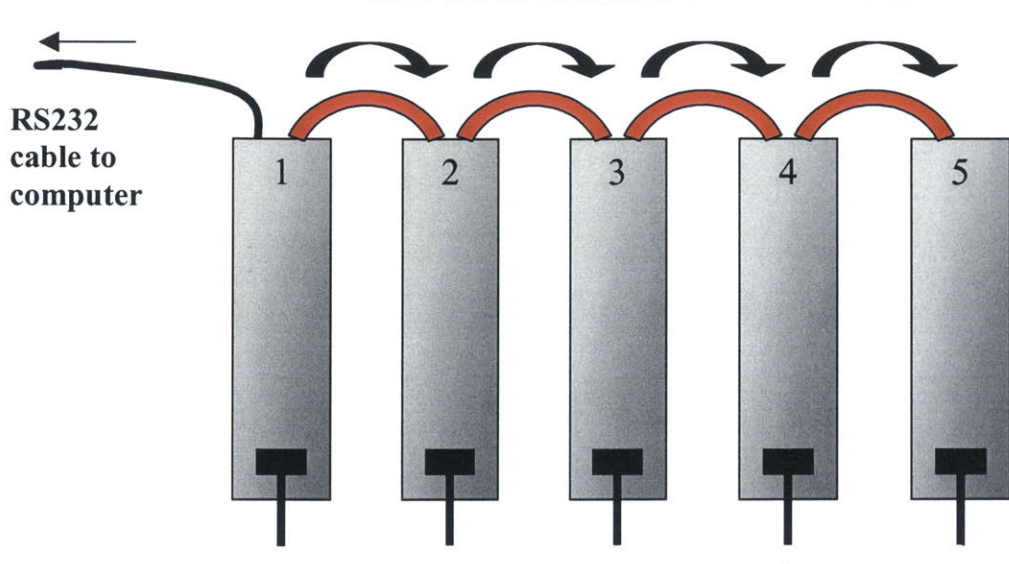

**Cables to Individual Micro Stepping Motors**

**The Flow of Command and Information**

Figure **2-6.** Daisy-chain connection schematic of the five controllers.

In this Daisy-chain connection, communication speed is slower because the information sent back and forth from the last controller has to pass through the first few controllers. For example, commands from the computer sent to controller number **5** have to pass through controller number **1,** 2, **3** and 4 and vice versa. The Daisy-chain technique is undesirable because of the time delays during communication.

#### 2.1.2 Encoders **and Limit** Switches

Three of the micro stepping linear stages (Z-axis, X2-axis and Y2-axis) are mounted with displacement encoders (Renishaw Model No.RGH22 X30FOO) and limit switches. Figure 2-2 shows the encoders and limit switches mounted on the linear stage.

The displacement encoders are installed to determine the actual displacements made **by** the linear stages. The readings of these encoders are also used to ensure accurate analysis of needle insertions into biological tissue. The encoders are connected to the

same controllers used to control the micro stepping motors and the readings can be retrieved from the controllers. 1 mm of travel corresponds to **250** counts on the encoder reading:

$$
Displacement = \frac{x}{250} \, mm \,, \tag{2.1}
$$

where  $x$  is number of counts from the start point.

The limit switches are used to ensure the lead screws in the micro stepping motors are not damaged **by** jamming at the end of travel. The limit switches consist of: forward limit switch, home limit switch and backward limit switch. The limit switches are also connected to the controllers. Both the forward and backward switches (end-of-travel limit switches) are activated when a metal probe from the linear stage moves over the proximity sensors on the switches. Figure **2-7** shows the metal probe and a limit switch. Once the end-of -travel limit switches are activated, the controller will stop the linear stage from moving in the intended direction. However, the opposite direction of travel is valid. In this way, the lead screws in the micro stepping motors will not be damaged.

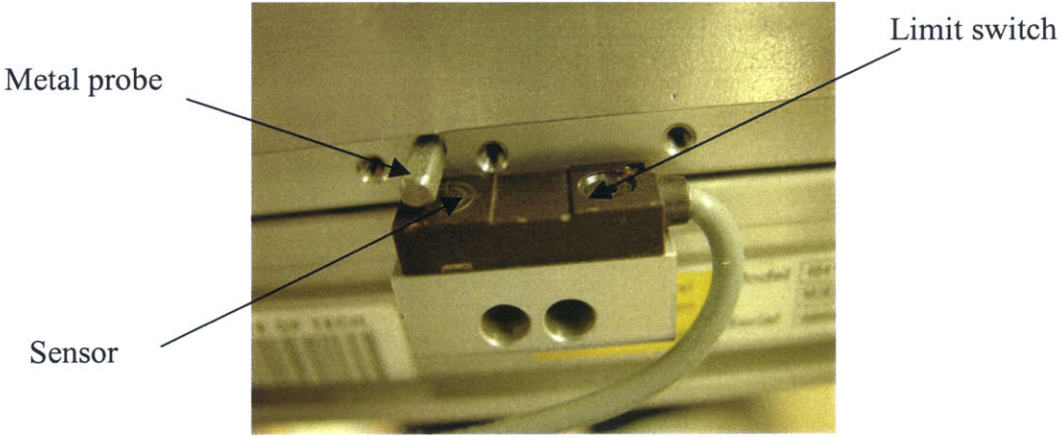

Figure **2-7.** Limit switch and metal probe.

#### **2.1.3 Computer Controlled Motion System**

The precision motion system is computer controlled using the Visual Basic Program. Figure **2-8** shows the Graphics User Interface **(GUI)** of the program to control the linear stages. The same **GUI** is also used for the data acquisition and measurement system. The Microsoft Visual Basic **6.0 [13]** code for the **GUI** is shown in the Appendix.

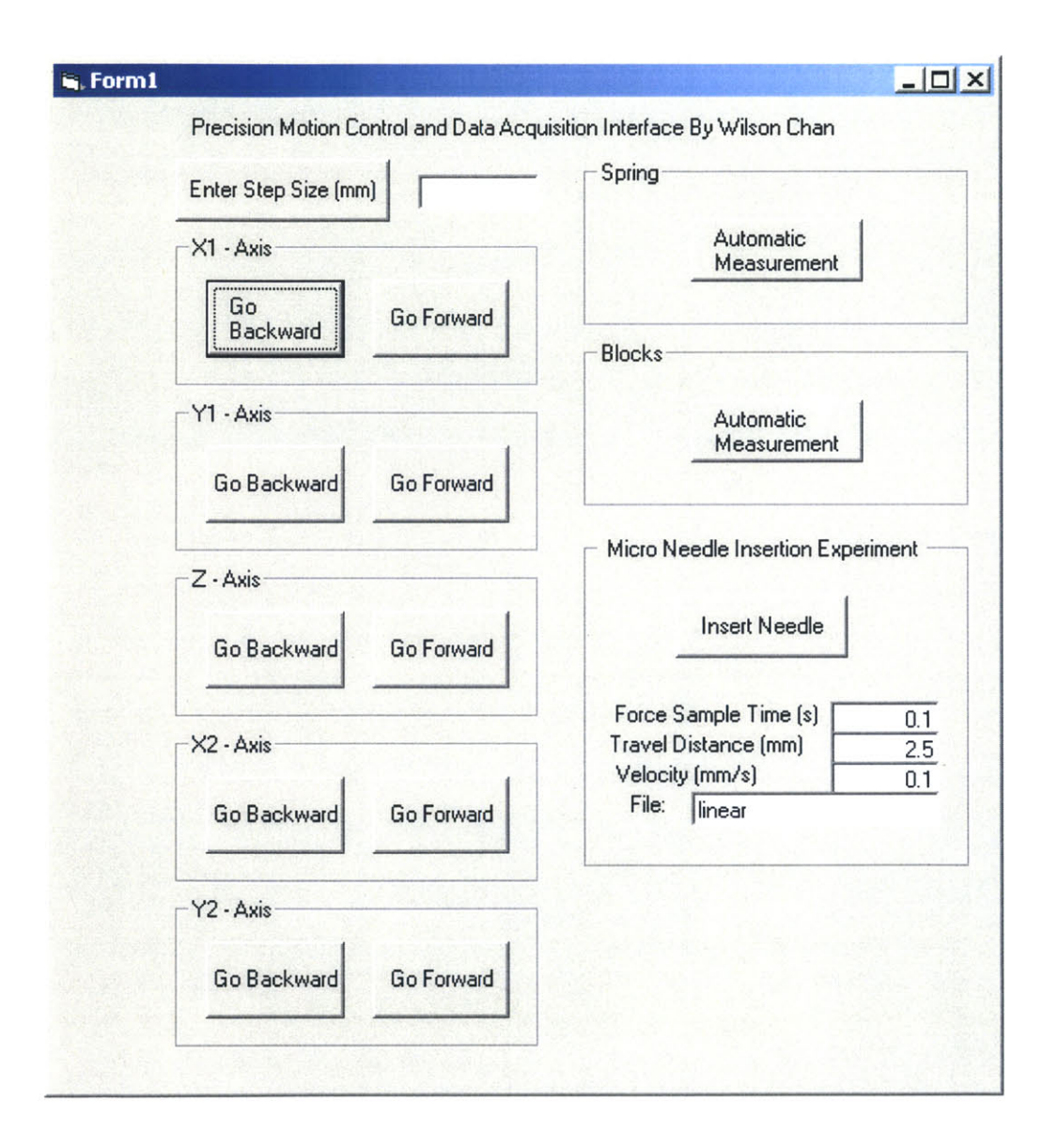

Figure **2-8.** Graphics user interface used in precision motion control and data acquisition.

#### **2.2 Data Acquisition and Measurement System**

In this section, the details of the data acquisition and measurement are discussed. The integration of the data acquisition and measurement system with the precision motion system is also shown. The data acquisition and measurement system consists of force transducers, a displacement transducer, a voice-coil actuator, data acquisition unit, signal conditioning amplifier, power amplifier, function generator, low pass filters, and power supply.

#### **2.2.1 Force Transducers**

In this experiment, two types of force transducers, Entran and Omega load cells, are used to make needle insertion forces measurements. The Entran load cell **(ELFS-T3M-10N)** is shown in Figure **2-9.** It can measure both tensile and compressive forces within the full-scale of 10 N (between  $-5$  N and  $+5$  N). It activates at an excitation voltage of **15** V **DC** and operates well at temperatures between -40 **'C** and 120 **'C.** It also has **M5** thread shafts from both sides for easy mounting. It has been calibrated to 1 N/V.

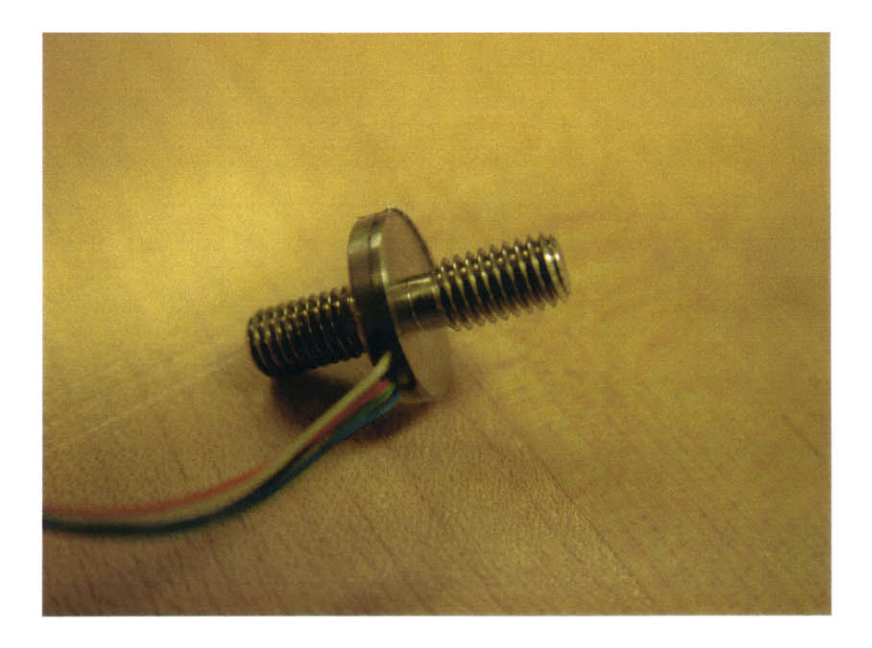

Figure **2-9.** Entran **ELFS-T3M-1ON** load cell.

The Omega load cell (Model **LCCA-200)** is shown in Figure 2-10. This is a more robust force transducer and has a full-scale range of **900 N** (between *-450* **N** to *+450* **N).** Although the range is high, the Omega load cell is capable of accurately detecting very small forces (resolution of **0.1** mN) such as needle insertion forces. The excitation voltage is **15** V **DC** and operates well at a temperature between **0 \*C** to *53* **\*C.** The Omega load cell is calibrated to **10 N/V.**

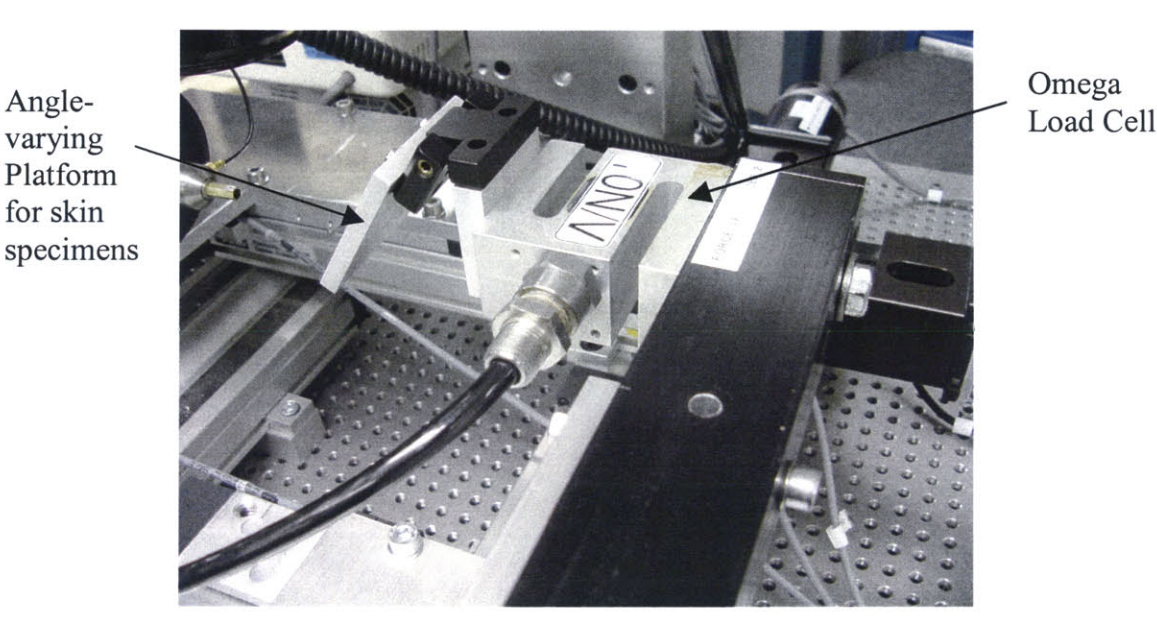

Figure **2-10.** Omega model **LCCA-200** load cell.

#### 2.2.2 **Voice-Coil Actuator**

The Voice-Coil Actuator is also known as the Type 4810 mini-shaker from Brüel **& Kjaer** [2]. Figure 2-11 shows the mini-shaker. The mini-shaker is used for the dynamic excitation of lighter objects. It is of the electrodynamic type with a permanent field magnet. **A** coil, which is an integral part of the table structure, is flexibly suspended in one plane in the field of the permanent magnet. **A** sinusoidal current signal, provided **by** an external oscillator such as a function generator, is passed through the coil to produce a vibratory motion at the table. This will be used to vibrate the needle in the axis of insertion for one of the experiments.

An object to be vibrated can be attached to the mini-shaker's table **by** means of a **10-32 UNF** screw. The frequency range is **DC** to **18** kHz and maximum peak-to-peak displacement of table is **6** mm. The dynamic stiffness of flexures holding the table is 2 kN/m.

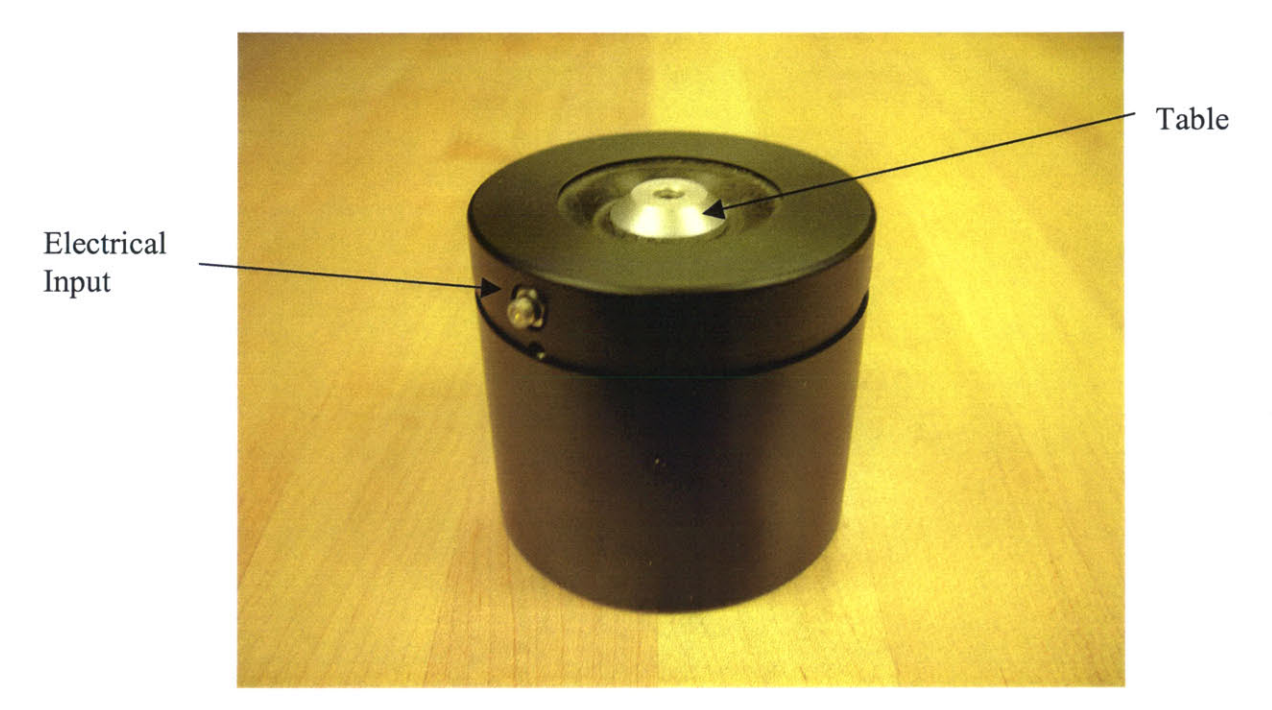

Figure 2-11. Brüel & Kjaer Type 4810 mini-shaker.

#### **2.2.3 Displacement Transducer**

The Fastar LD100-20 displacement transducer **(from** Omega) is shown in Figure 2-12. It is mounted on the table of the mini-shaker to determine the distance of the flexures being pushed back when a force is exerted during needle insertion. It is crucial to know this distance because the actual displacement reading from the encoder of the micro

stepping linear stage needs to be compensated with the distance recorded **by** the Fastar displacement transducer.

The Fastar displacement transducer operates and measures displacement with an aluminum core moving inside a polyimide encased coil. It is ideal for measuring oscillating linear displacement with frequencies as high as **15** kHz. It measures displacement up to 19 mm and has a resolution of 0.19 µm. It operates well at temperatures ranging from  $-50$  °C to 125 °C.

The output of the displacement transducer is recorded in the high-speed signal conditioner (Fastar **SP200A** from Omega) shown in Figure 2-12.

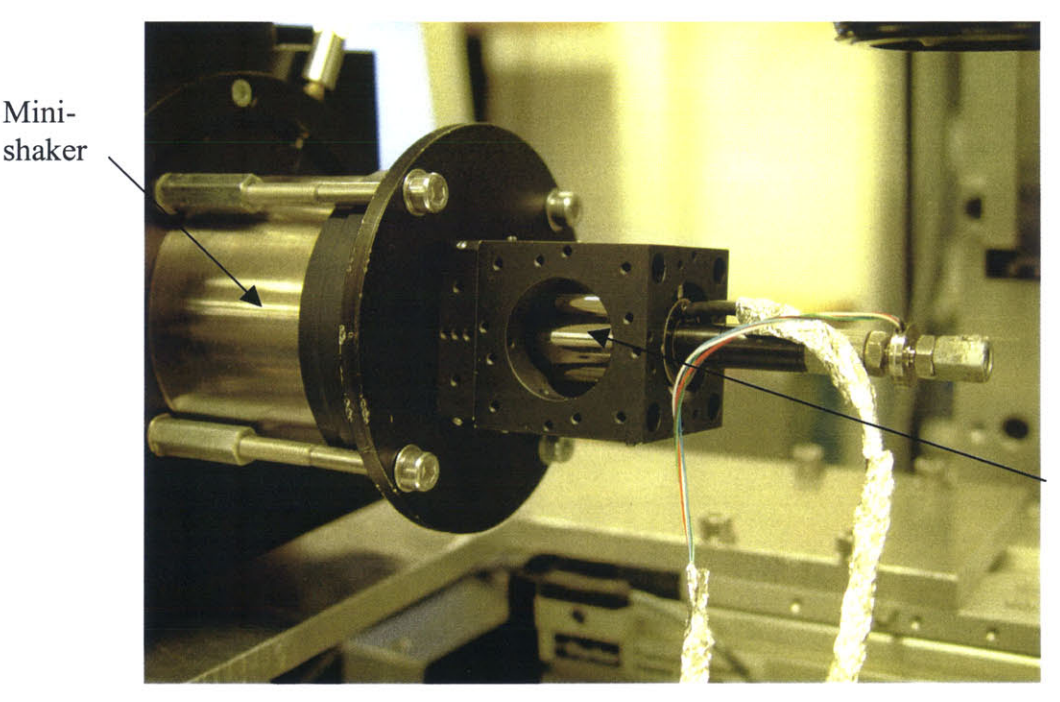

Fastar displacement transducer

Figure 2-12. Fastar displacement transducer mounted on mini-shaker.

#### **2.2.4 Data Acquisition**

Mini-

Outputs from the Entran and Omega load cells are fed into signal conditioning amplifiers **(2300** System from Measurements Group, Inc.) **[1].** These signal conditioning amplifiers help calibrate the load cells to a desirable value. The Entran load cell is calibrated to 1 **N/V** while the Omega load cell is calibrated to **10** N/V.

The outputs of these signal conditioning amplifiers are in turn fed into the data acquisition unit (Agilent **34970A,** Hewlett-Packard Company) through a 1 kHz first-order low pass filter to minimize noise. The readings from the Fastar displacement transducer are fed directly into the data acquisition unit. The data acquisition unit is set to scan and sample readings from these transducers during experiments. Readings from the output buffer will be retrieved using a Visual Basic program.

**A** function generator (HP 3314A, Hewlett-Packard Company) is used to supply a sinusoidal current signal into the mini-shaker to create oscillatory motion. **A** power supply (HP **E3631A,** Hewlett-Packard Company) and a power amplifier are used to power up the mini-shaker and the low pass filter.

Figure **2-13** shows the signal conditioning amplifiers, data acquisition unit, function generator, power supply, power amplifier and low pass filter.

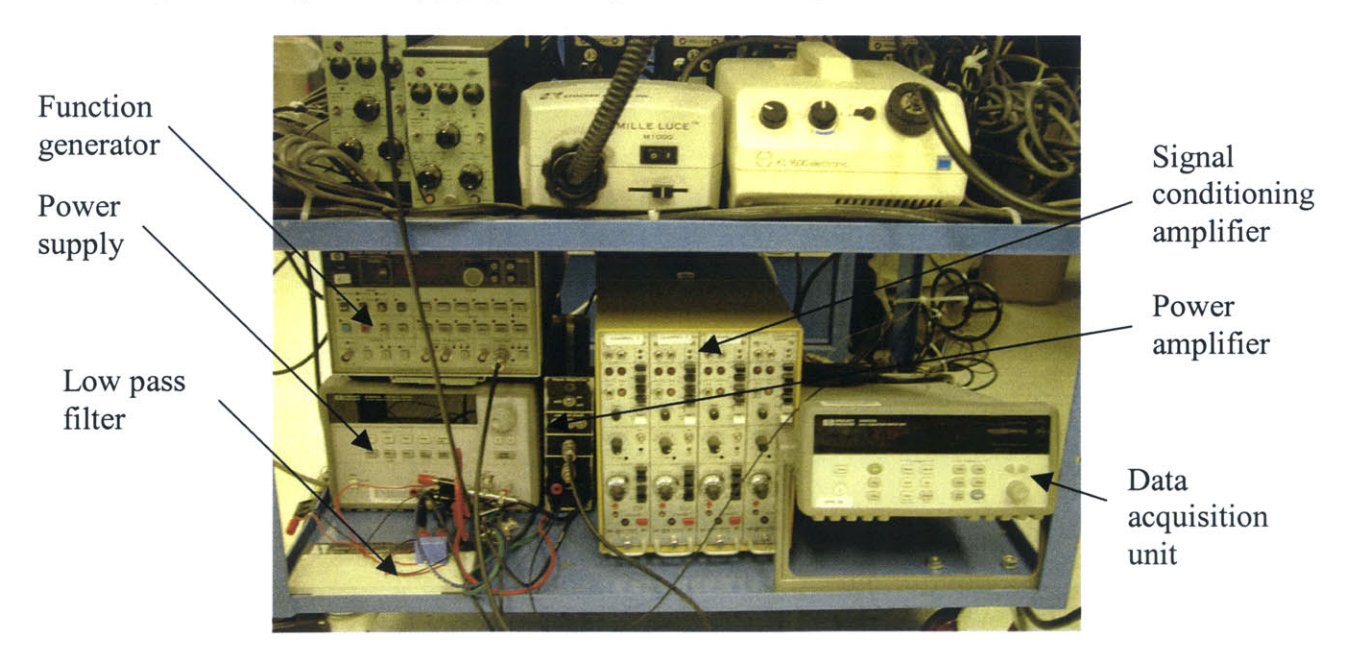

Figure **2-13.** Data acquisition system.

Figure 2-14 shows the schematic of the Integration of Data Acquisition System.

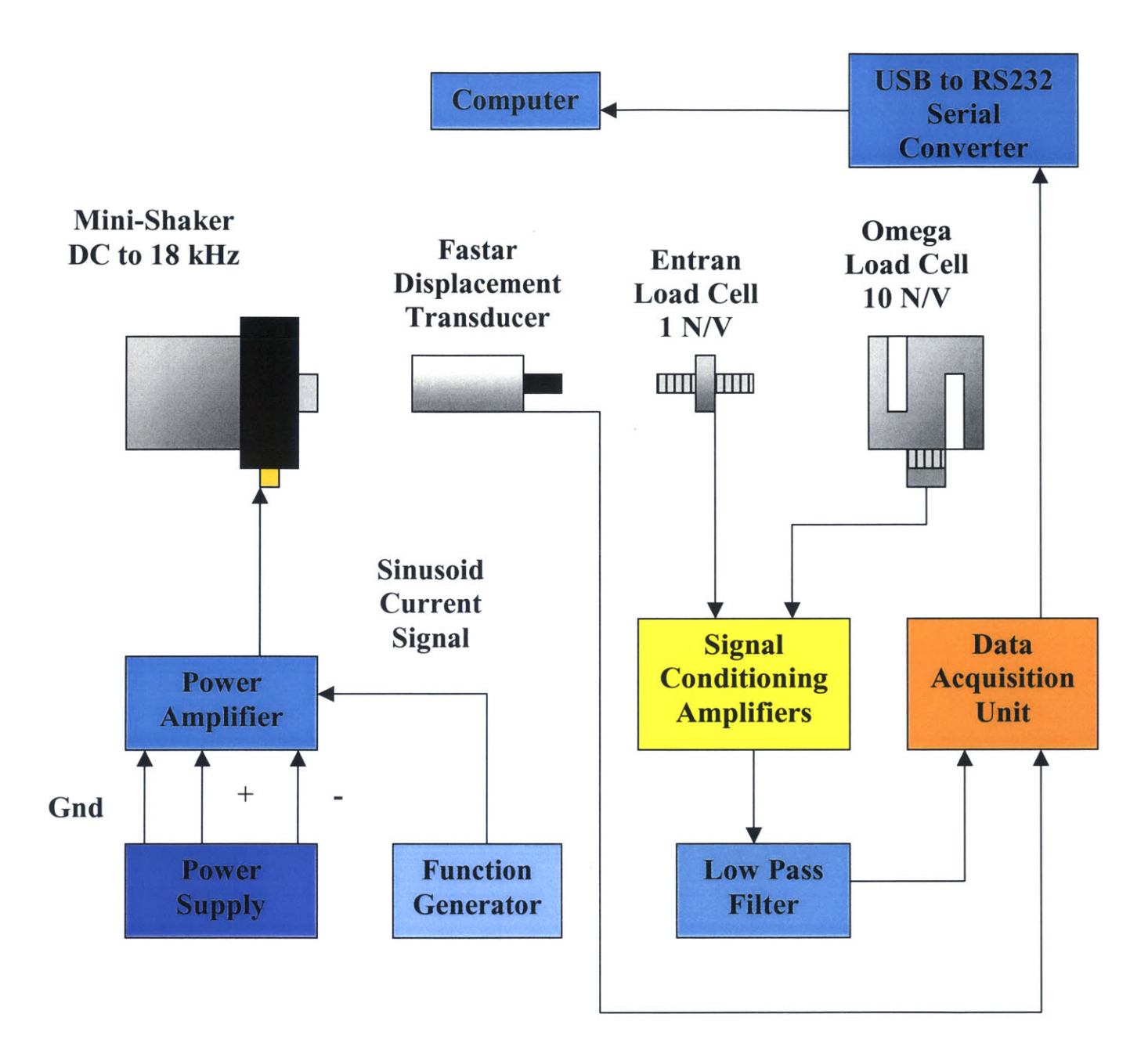

Figure 2-14. Schematic of data acquisition system.

#### **2.2.5 Integration of Data Acquisition System with Precision Motion System**

The micro testing instrumentation is a multi-modal one. It can be readily modified to conduct different experiments on needle insertions. Figure **2-15** shows how the minishaker, Fastar displacement transducer and the Entran load cell are integrated with the precision linear stages.

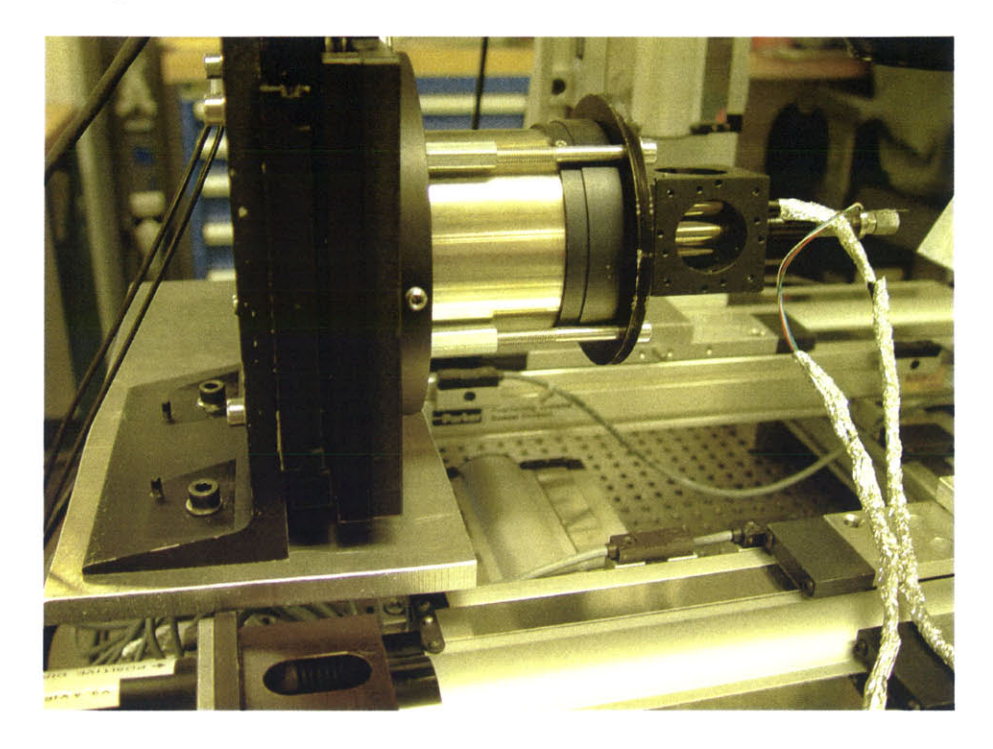

Figure **2-15.** Integration of voice-coil, displacement transducer and load cell with linear stages.

The above module was used to conduct experiments on both the linear needle insertions and linear needle insertions with vibratory motion in the axis of insertion.

#### **2.2.6 Simple Experiments to Test Instrumentation**

Two simple experiments were conducted to test the capabilities of the multimodal instrumentation before performing any needle insertion experiments. The first experiment involved compressing rubber blocks of different stiffness as shown in Figure **2-16** and obtaining the force versus deformation curves using the data acquisition system. These blocks were compressed in 10  $\mu$ m steps until a maximum force of 50 N, then returned to the uncompressed state. The Omega load cell measured the forces at every step. The results of this experiment are shown in Figure **2-17.** Hysteresis occurs for all blocks **[18].**

The second experiment involved stretching a spring as shown in Figure **2-18.** The force versus extension curves are shown in Figure **2-19.** The spring was stretched in steps of 1 mm to a total extension of **10** mm. Results show a linear relationship between spring force and extension of spring with spring constant *k* of **1.27** kN/m, thus obeying Hooke's law.

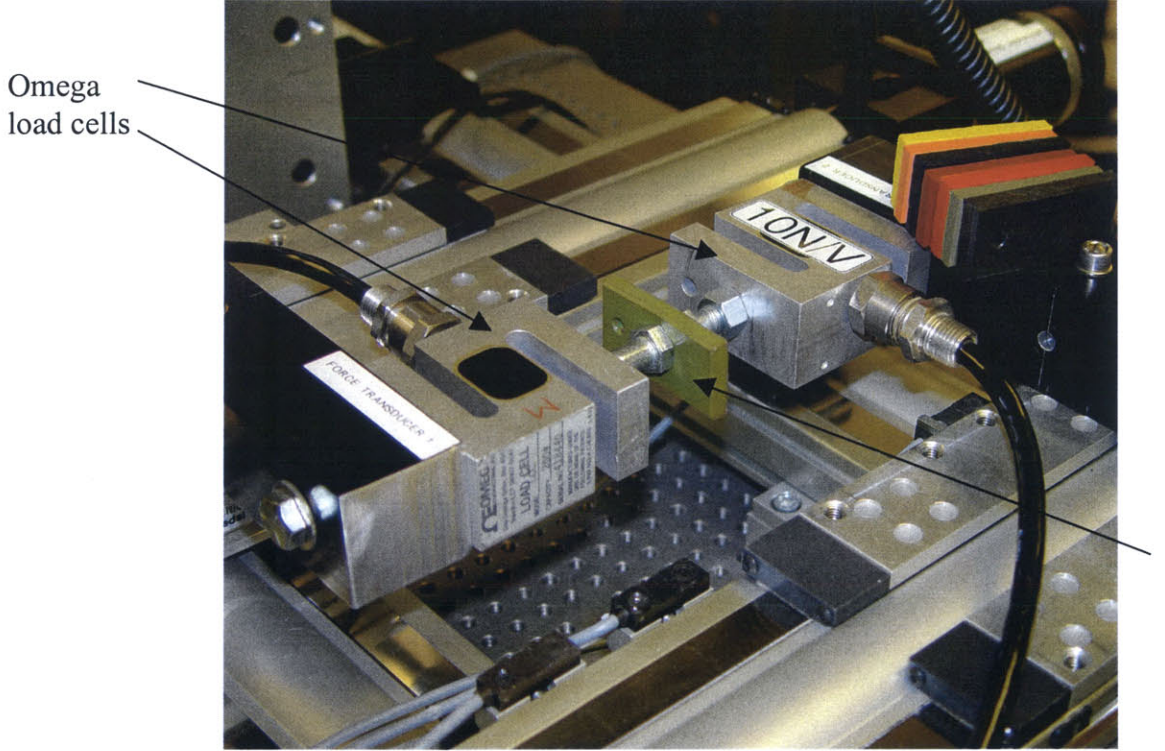

Rubber block under compression

Figure **2-16.** Rubber blocks compression experimental rig.

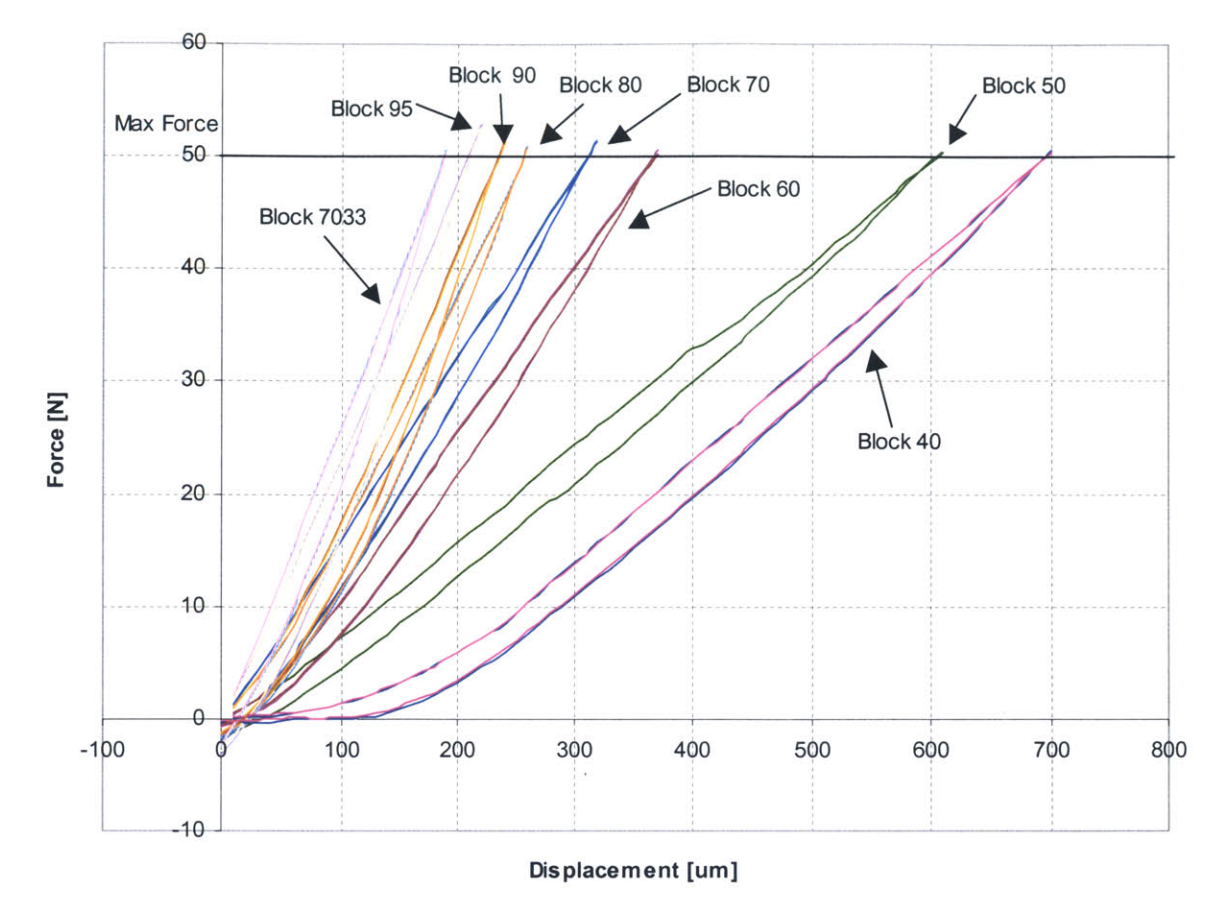

Figure **2-17.** Force versus deformation results for rubber blocks (increasing numbers corresponds to increasing stiffhess).

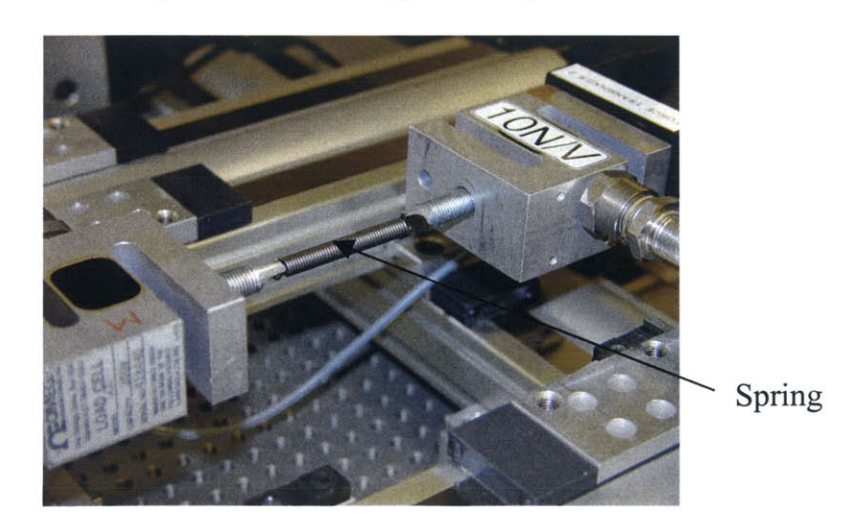

Figure **2-18.** Spring extension experimental rig.

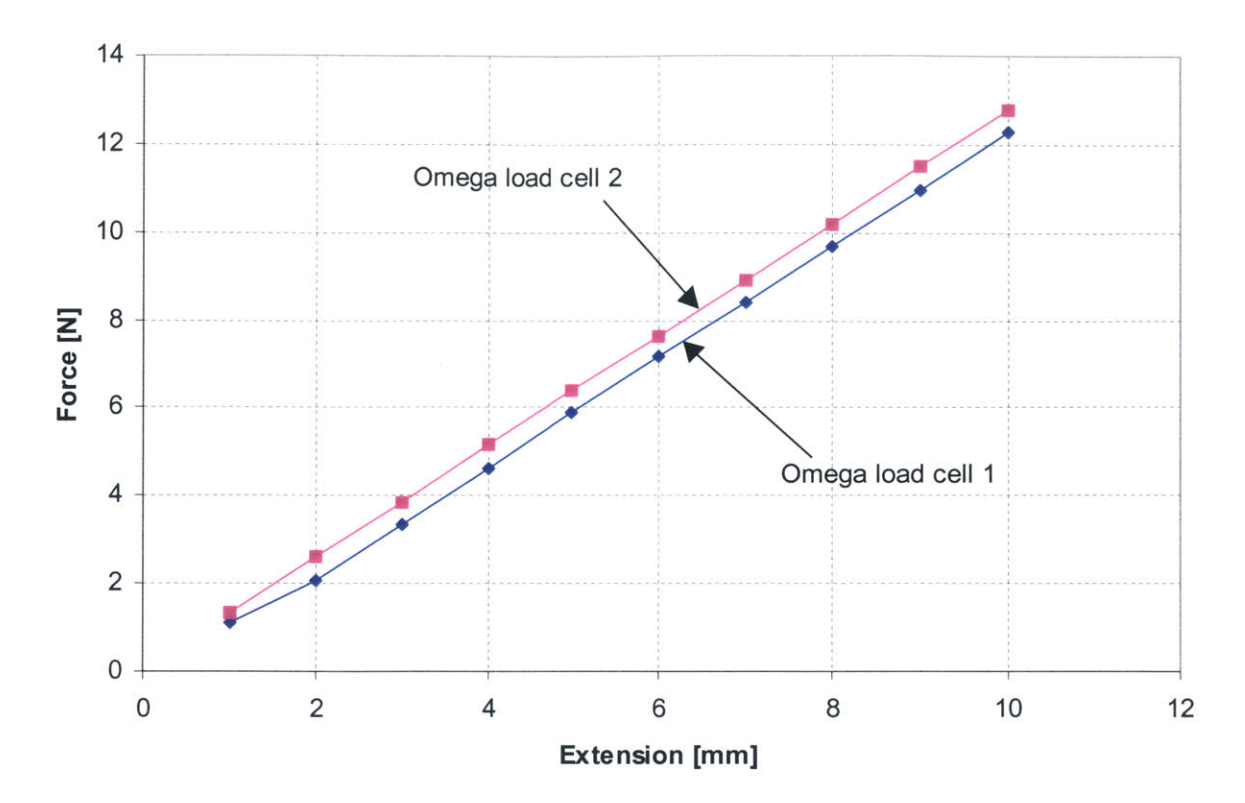

Figure 2-19. Force versus extension results for a spring  $(k = 1.27 \text{ kN/m})$ .

#### **2.3 Optical System**

Part of the instrumentation includes an optical system. The optical system was integrated to image needle insertions into biological tissue. In this section, the details of the optical system are discussed. The optical system includes a **CCD** camera, microscope objectives, beam splitter, light sources, and imaging software.

#### **2.3.1 Integration of the Optical System**

The schematic of the optical system is shown in Figure 2-20. **A CCD** camera **(1280** x **960** resolution Sony DFW-SX900) was used to capture images of needle insertions, using an **IEEE** 1394 Digital Interface **[7]** at a frame rate of *7.5* frames/s.

Mitutoyo [4] infinity-corrected microscope objectives (M Plan Apo series with magnification of 2X, *5X* and 20X) were used to magnify the images of needle insertion.

The InfiniTubeTM in-line assembly unit **[3]** allowed the Mitutoyo objectives to be coupled with the Sony **CCD** camera. It had an effective secondary lens system of focal length of 200 mm, providing IX magnification onto the **CCD** image plane for the Mitutoyo objectives. It utilized an in-path beam splitter and a side port illumination tube to allow light from light sources to be directed to the Mitutoyo objectives and the Sony **CCD** camera.

Two light sources were used in the optical system. The Zeiss KL1500 electronic light source is used to provide illumination in the InfiniTube<sup>TM</sup> in-line assembly unit. The Mille Luce fiber optic illuminator M1000 light source is used to provide illumination for the ring guide around the Mitutoyo objectives. The ring guide supplied a radial illumination on the objects to be imaged and created 'shadow' effects to produce distinct features.

Microsoft Direct **X8A [5]** provided a video capturing and imaging software to record needle insertion videos and images captured **by** the Sony **CCD** camera.

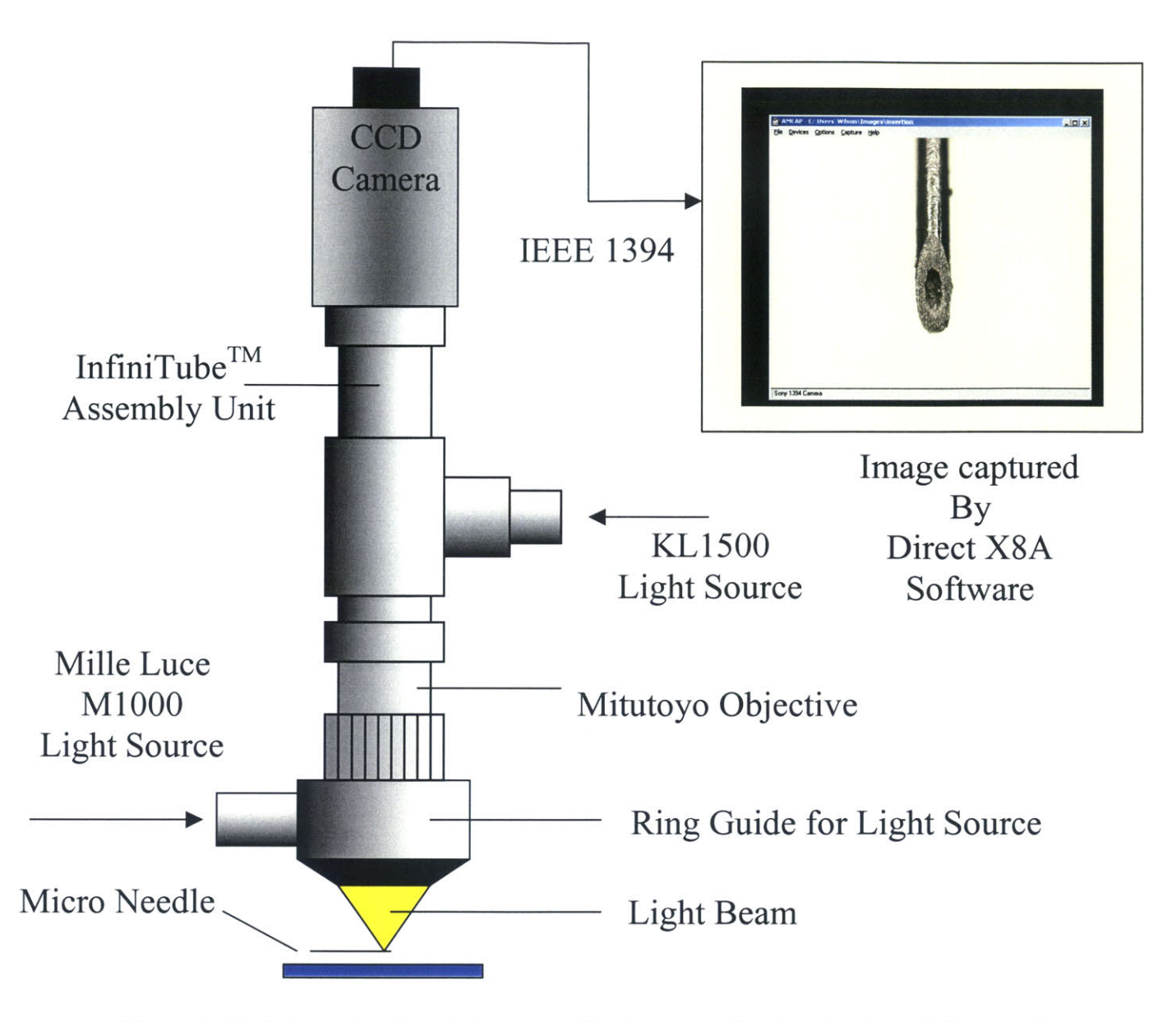

Figure 2-20. Schematic of optical system. The image on the right is of a stainless steel needle with **100** pm **OD** and **60** pm **ID.**

Figure 2-21 shows the optical system mounted on the Z-axis of the precision motion system. Figure 2-22 shows an image of a micro needle.

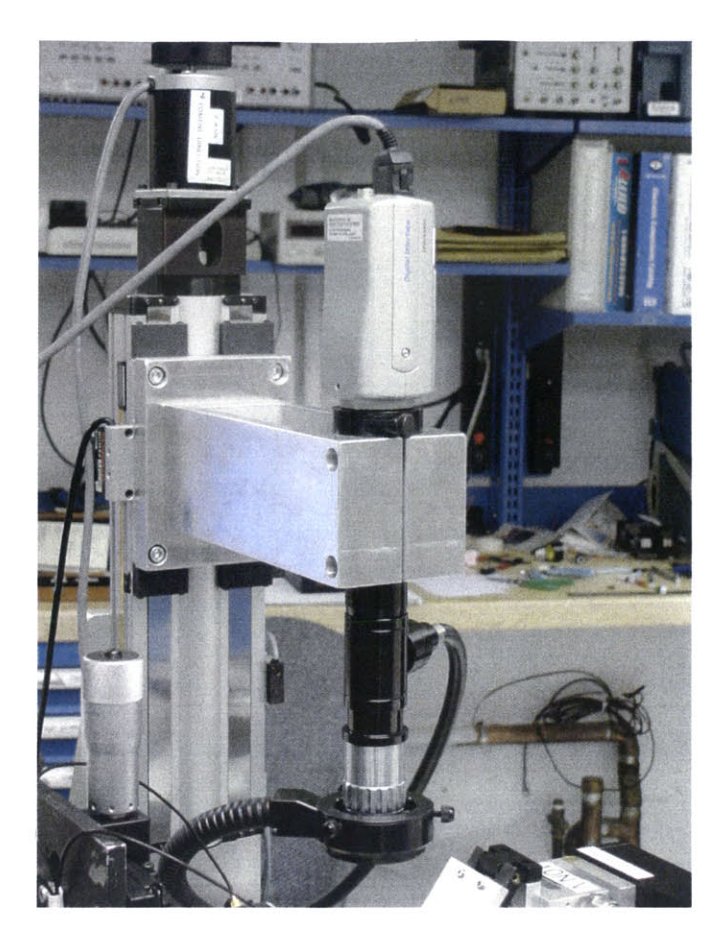

Figure **2-21.** Optical system mounted on Z-axis of precision motion system.

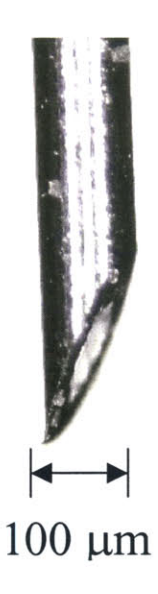

Figure 2-22. Image of micro needle taken **by** optical system.

### **Chapter 3 Experimental Procedure**

The objective of the instrumentation was to characterize micro needle insertions into biological tissue. The relationship of insertion forces and insertion displacements of micro needles will be investigated. In this chapter, the procedure for this experiment is described.

#### **3.1 Specimen**

The biological tissue used for the needle insertion experiment is skin from the shoulder of a **pig.** It is selected based on its similar characteristics to human skin and is readily available in supermarkets.

#### **3.2 Experiment to Characterize Micro Needle Insertions**

In this experiment, there were 2 methods of insertion: **1)** the linear insertion and 2) the linear insertion with oscillatory motion (frequency of **5** kHz and amplitude of 20 mV) in the axis of insertion. This was done to investigate whether the oscillatory motion has a significant effect on lowering insertion forces or ease of puncture into skin. Illustrations of methods of insertion are shown in Figure **3-1** and Figure **3-2.**

Intuitively, higher insertion speeds should generate higher insertion forces. Therefore, in this experiment, two different speeds of linear insertion: **1) 0.1** mm/s and 2) **<sup>1</sup>**mm/s were used to investigate the effect of insertion velocity on insertion force.

Investigation of whether a smaller angle of insertion would generate a lower insertion force was also done. There were two different angles of insertion into the skin: **1) 90\*** and 2) **15\*** in this experiment (angles measured from the surface of the skin to the shaft of the needle).

Similar experiments were conducted on a 24-Gauge  $(OD = 570 \mu m)$  surgical needle to compare results with the micro needle.

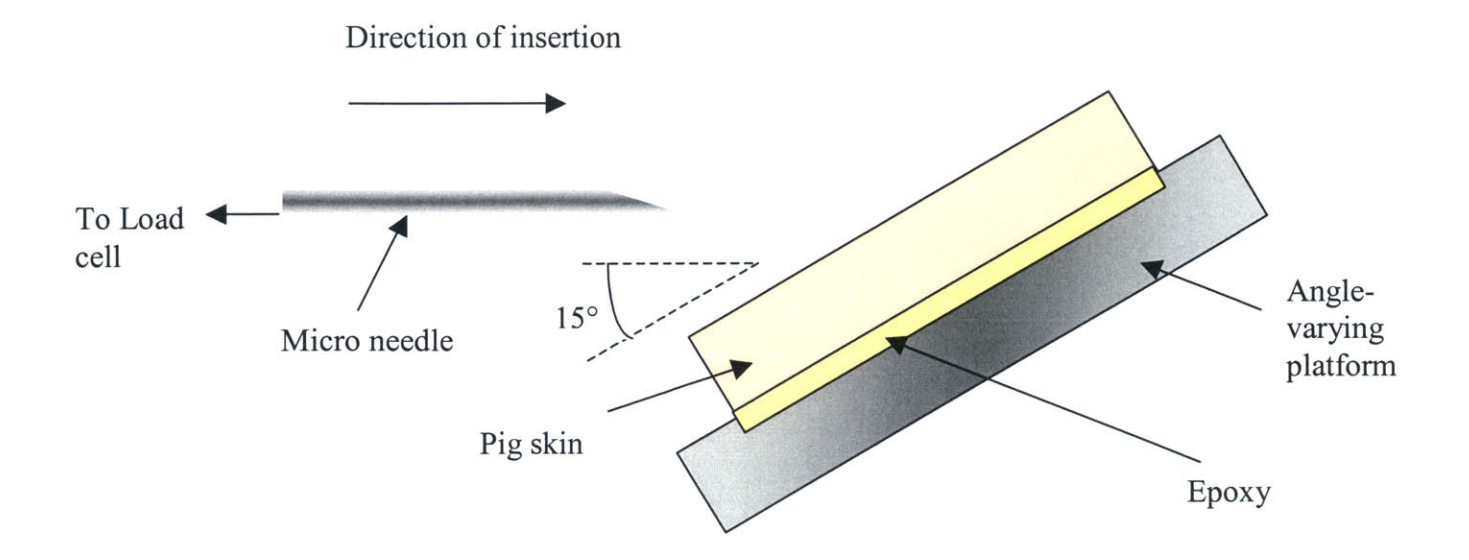

Figure **3-1.** Linear insertion method with insertion angle of **15'.**

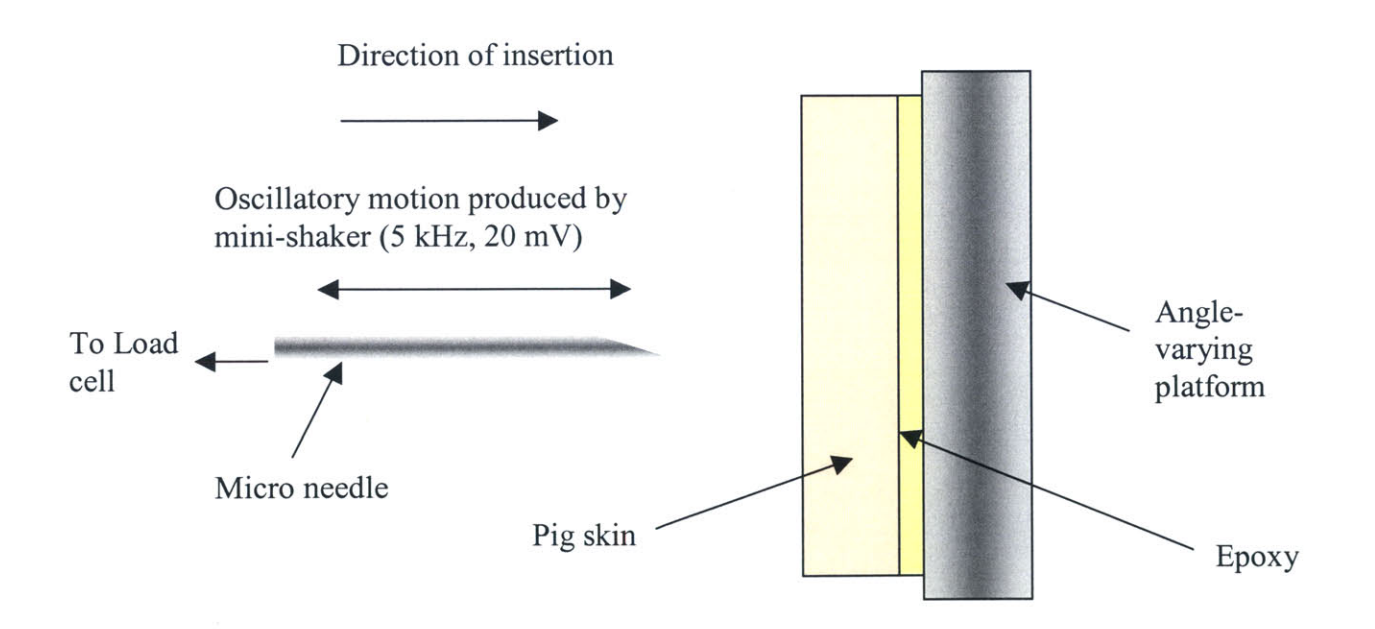

Figure 3-2. Linear insertion with oscillatory motion with insertion angle of 90°.

#### **3.3 Experimental Procedure**

**A** piece of 40 mm x 40 mm **pig** skin was cut using a surgical scalpel. The skin was attached with epoxy onto a platform mounted on the instrumentation, which allows the user to vary the angle of insertion.

The micro needle was soldered onto a **M5** stainless steel nut. The nut was then screwed directly onto the Entran load cell so that the micro needle is parallel to the axis of insertion. The 24-Gauge needle was threaded with **M5** threads, and was screwed directly onto the Entran load cell.

At the beginning of each test, each needle was located approximately *0.5* mm away from the skin. During each experiment, each needle was advanced to a total displacement of *2.5* mm, penetrating the skin to an approximate depth of 2.0 mm. The needle was held in the punctured skin for about *5* seconds, and then pulled out from the skin to its original position. Insertion force readings were registered **by** the load cell during each test and recorded **by** the computer via the data acquisition unit. Insertion force data were collected corresponding the displacement readings from the encoders from the linear stages. **A** plot of insertion force against displacement could be obtained for each needle insertion test.

Figure **3-3** and Figure 3-4 show the micro needle inserting into **pig** skin at angles of **90\*** and **15\*,** respectively. Figure **3-5** and Figure **3-6** show the 24-Gauge surgical needle inserting into **pig** skin at angles of **90\*** and **15',** respectively.

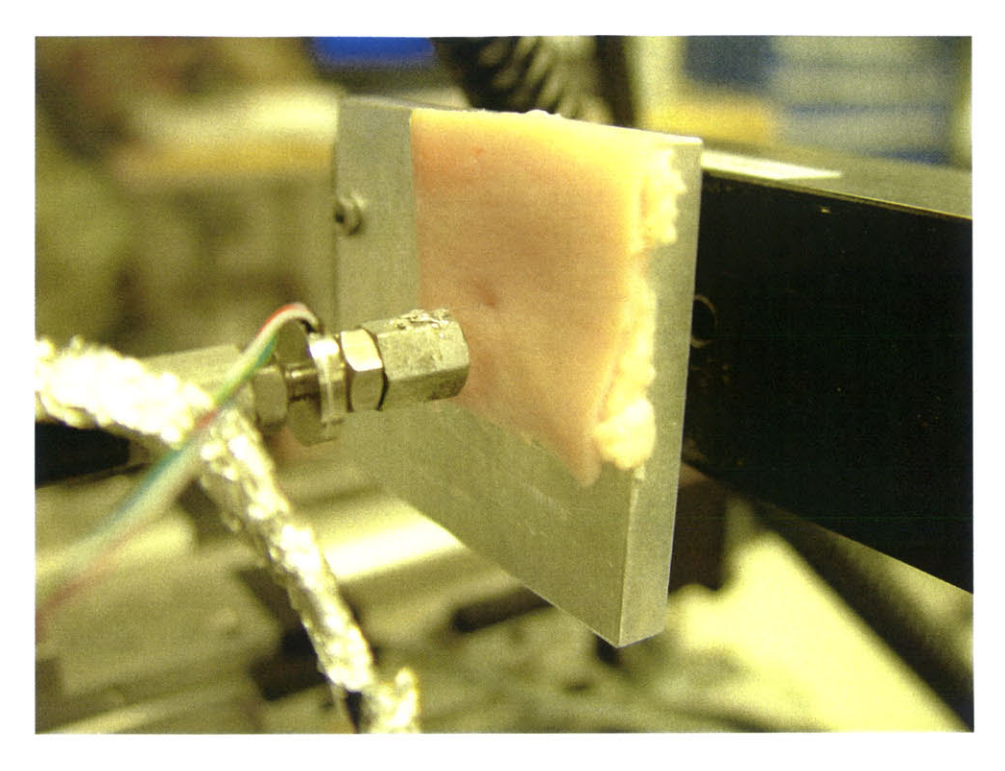

Figure **3-3.** Micro needle inserting into **pig** skin at **90\*.**

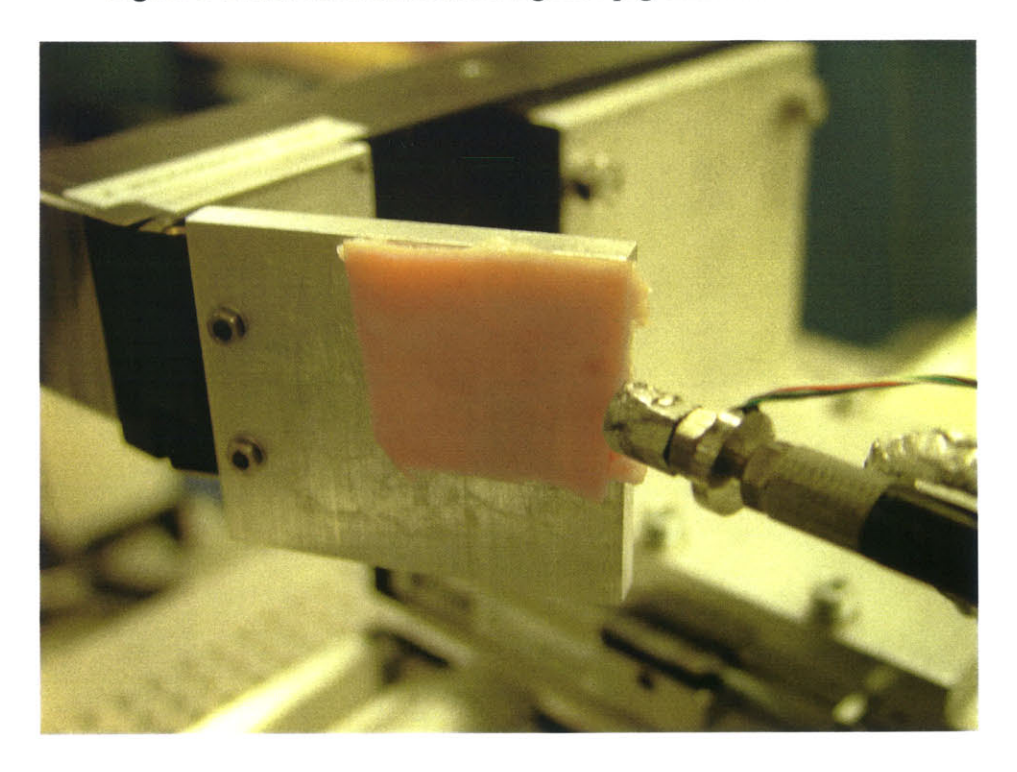

Figure 3-4. Micro needle inserting into **pig** skin at *150\*.*

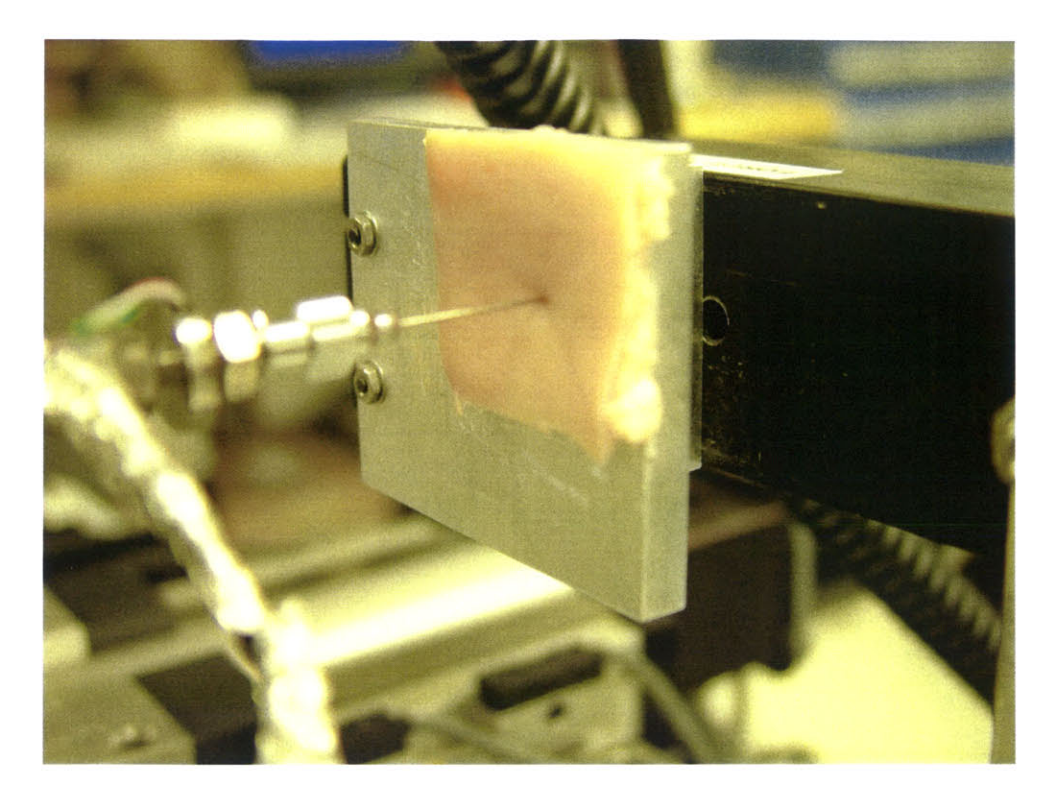

Figure **3-5.** 24-Gauge surgical needle inserting into **pig** skin at **900.**

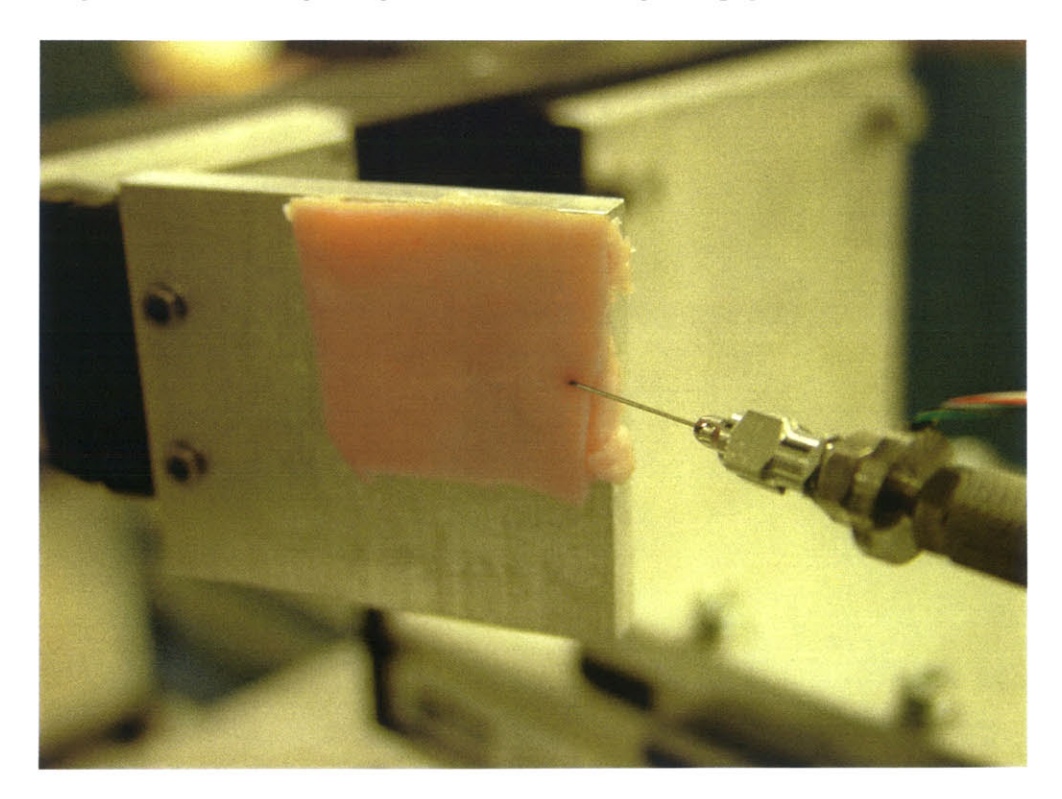

Figure **3-6.** 24-Gauge surgical needle inserting into **pig** skin at **15'.**

There were a total of **16** tests in each experiment. Table **3-1** shows the **16** different tests in each experiment. Tests were conducted in the order listed.

| No.             | <b>Method of Insertion</b>            | Angle      | <b>Speed</b> | Needle type |
|-----------------|---------------------------------------|------------|--------------|-------------|
| 1               | Linear                                | 15 degrees | $0.1$ mm/s   | $100 \mu m$ |
| $\overline{2}$  | Linear                                | 15 degrees | $1$ mm/s     | $100 \mu m$ |
| 3               | Linear                                | 15 degrees | $0.1$ mm/s   | 570 μm      |
| 4               | Linear                                | 15 degrees | 1 $mm/s$     | 570 μm      |
| 5               | Linear                                | 90 degrees | $0.1$ mm/s   | $100 \mu m$ |
| 6               | Linear                                | 90 degrees | 1 mm/s       | 100 μm      |
| $\overline{7}$  | Linear                                | 90 degrees | $0.1$ mm/s   | $570 \mu m$ |
| 8               | Linear                                | 90 degrees | 1 $mm/s$     | $570 \mu m$ |
| 9               | Linear with Oscillatory Motion        | 15 degrees | $0.1$ mm/s   | $100 \mu m$ |
| 10              | <b>Linear with Oscillatory Motion</b> | 15 degrees | 1 $mm/s$     | $100 \mu m$ |
| 11              | <b>Linear with Oscillatory Motion</b> | 15 degrees | $0.1$ mm/s   | 570 µm      |
| 12 <sub>2</sub> | <b>Linear with Oscillatory Motion</b> | 15 degrees | 1 $mm/s$     | $570 \mu m$ |
| 13              | Linear with Oscillatory Motion        | 90 degrees | $0.1$ mm/s   | $100 \mu m$ |
| 14              | <b>Linear with Oscillatory Motion</b> | 90 degrees | 1 $mm/s$     | $100 \mu m$ |
| 15              | <b>Linear with Oscillatory Motion</b> | 90 degrees | $0.1$ mm/s   | $570 \mu m$ |
| 16              | Linear with Oscillatory Motion        | 90 degrees | 1 mm/s       | 570 µm      |

Table **3-1. 16** different tests in each experiment.

Each set of experiments is conducted on the same piece of specimen **pig** skin to avoid skin variation. The tests in each experiment were conducted in a rapid succession in order to obtain consistent results, since the texture of the **pig** skin changes after prolonged exposure to the air. Each experiment took about **30** minutes to conduct. Ten sets of experiments were performed to verify repeatability of this experiment. Each experiment uses a different **pig** skin sample.

### **Chapter 4 Results and Discussion**

In this chapter, the various needle insertion force results are presented and discussed. The micro needle insertion is also characterized using existing models.

#### **4.1** Results and Discussion

Ten experiments were conducted and data were collected. **A** typical set of needle insertion force results are shown in Figure 4-1 and Figure 4-2. **All** experiments demonstrate a general trend and therefore verify the repeatability of the experiments.

The results show that the micro needle requires lower insertion force (peak force from plots) than the 24-Gauge  $(570 \mu m)$  surgical needle. Since the 24-Gauge needle is larger in diameter, it makes sense that more force would be required to push the larger needle into skin.

Results also show that the insertion force of a micro needle into skin at **150** angle of insertion is lower than that of a **90\*** one.

**A** higher speed of needle insertion does not appear to have a significant effect on insertion force. There is no significant difference in the shape of the plots. The mechanical behavior of the skin is not affected **by** higher insertion speed.

The results also show that the method of linear insertion with oscillatory motion (frequency of **5** kHz and amplitude of 20 mV) has no significant effect on lowering insertion forces into skin.

The following pages show the plots and an analysis of the results follows.

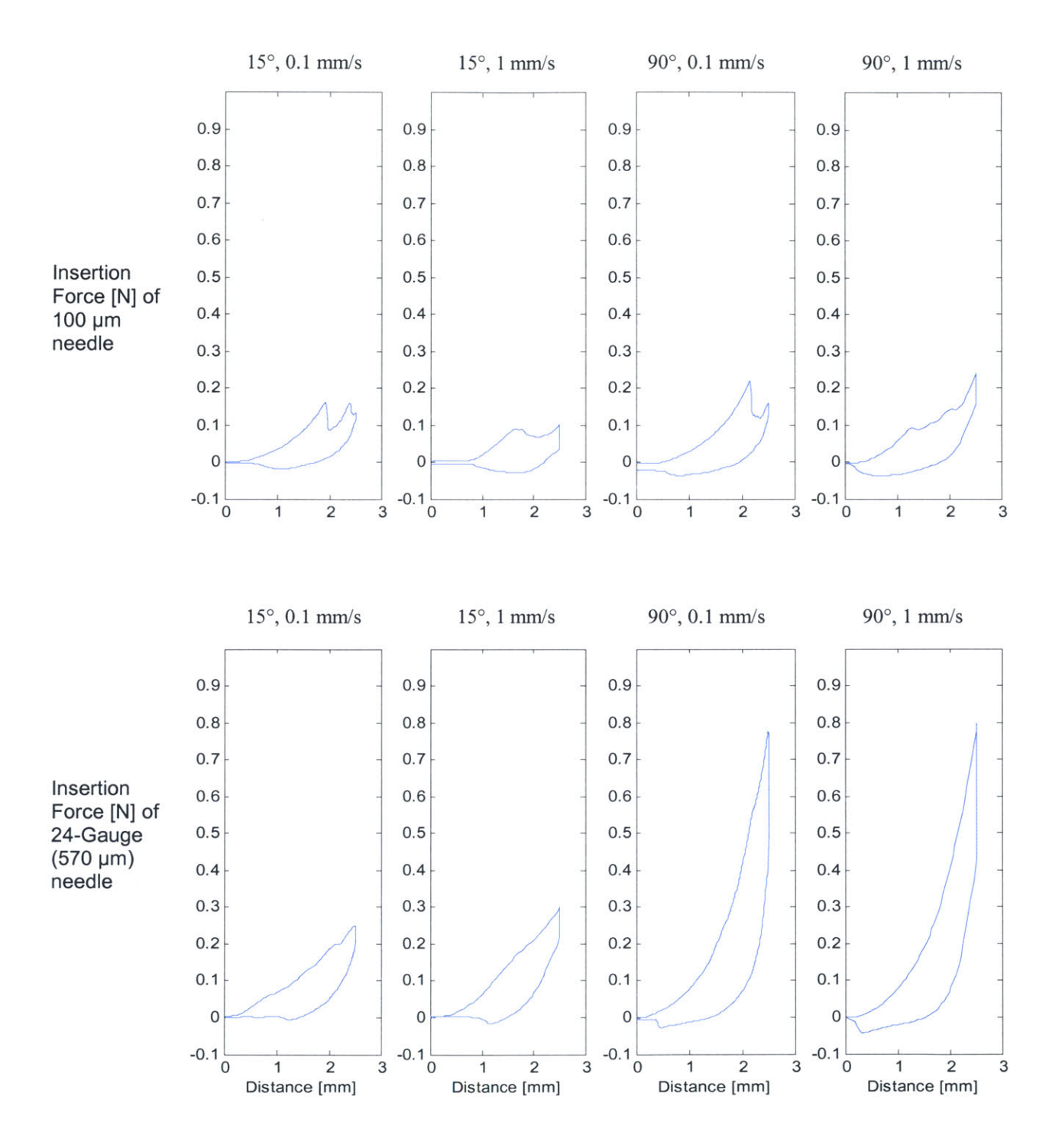

Figure 4-1. Insertion force versus displacement results using linear insertion method.

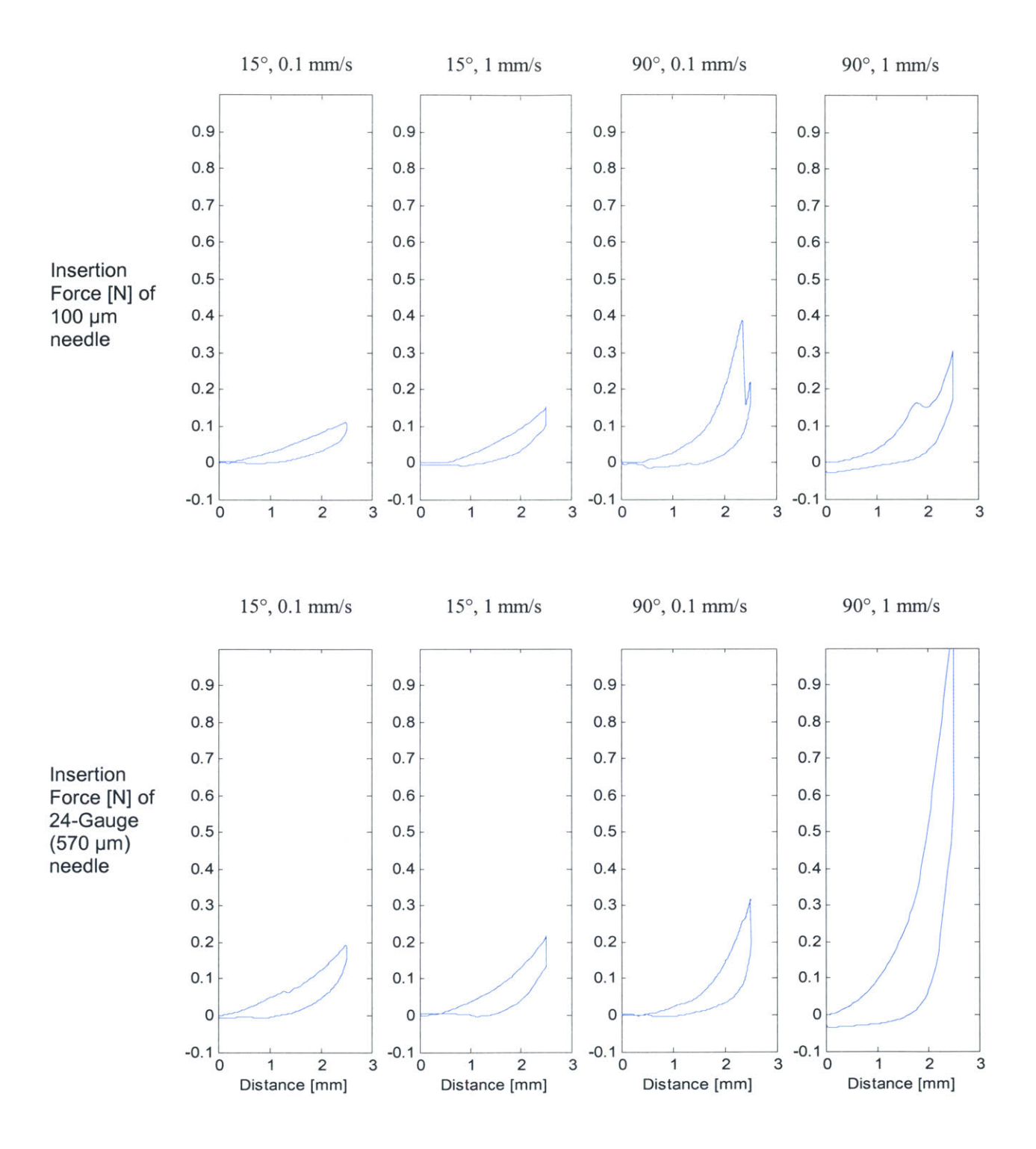

Figure 4-2. Insertion force versus displacement results using linear insertion with oscillatory motion method.

### **4.2 Characterization of Micro Needle Insertion into Skin**

In this section, a detailed data analysis of one of the needle insertion tests is made.

Data are also fitted to an existing physical model.

#### **4.2.1 Data Analysis**

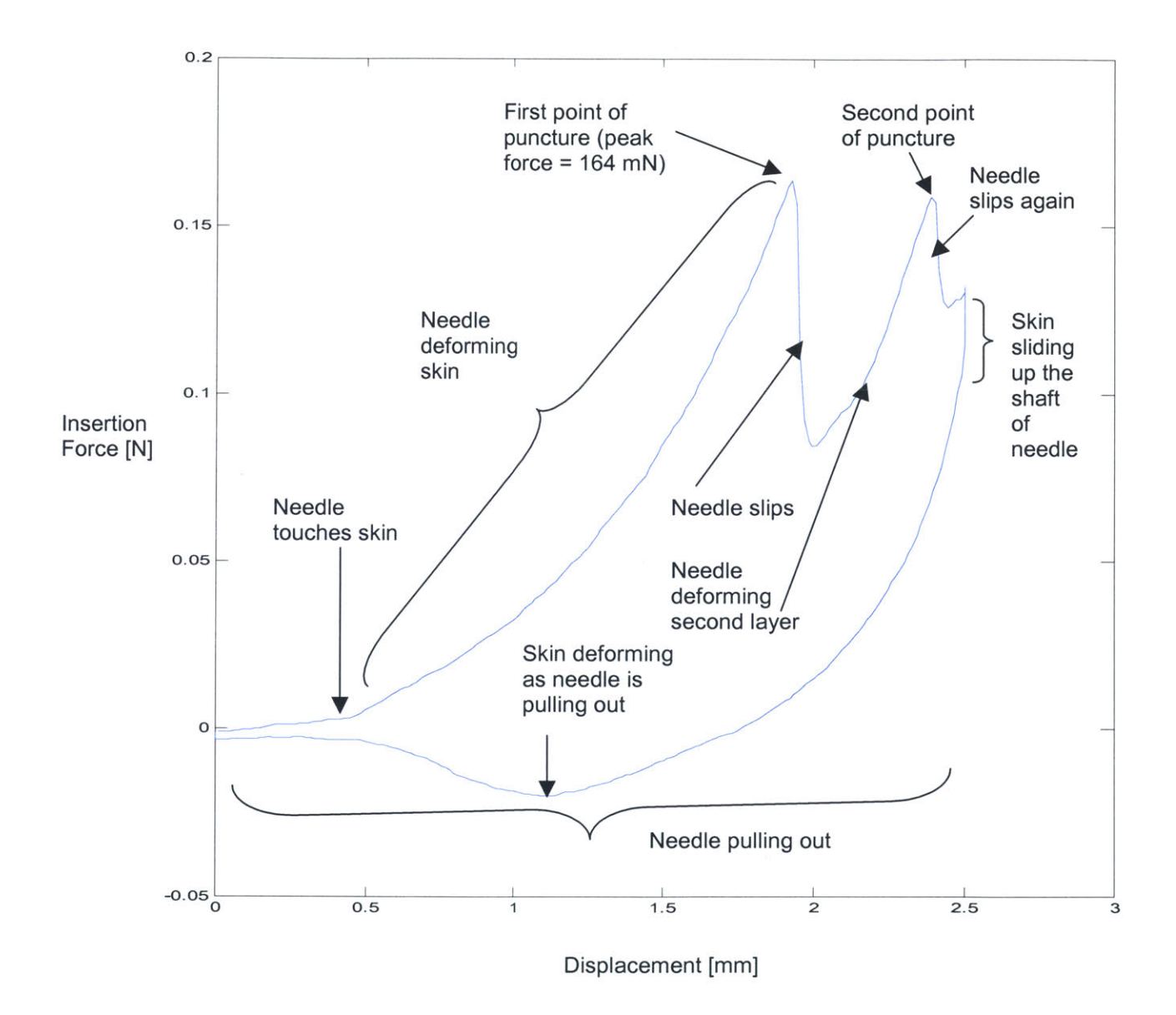

Figure 4-3. Typical insertion force versus displacement curve for linear insertion of micro needle into skin for insertion angle of **150** and insertion speed of **0.1** mm/s.

**A** typical insertion versus displacement plot is shown in Figure 4-3. Figure 4-4 illustrates how the skin behaves when a micro needle penetrates it. As the micro needle approaches the skin, it touches the tissue and deforms the elastic portion (due to collagen and elastic fibers of dermis) of the skin (see Figure 4-4(A)). The initial nonlinear portion of Figure 4-3 shows the deformation of skin. The skin deforms until a point where the needle first punctures the skin. This is shown at the first peak (point of puncture) in the Figure 4-3. After the needle punctures the first layer (epidermis), it slips, and this is evident in the sudden drop in insertion force after the first peak. As the needle slips, it comes in contact with an internal layer (possibly the dermis) and continues to deform the internal layer (see Figure 4-4(B)). The deformation continues until the needle punctures the internal layer of skin. This is shown in the sudden drop of insertion force after the second point of puncture.

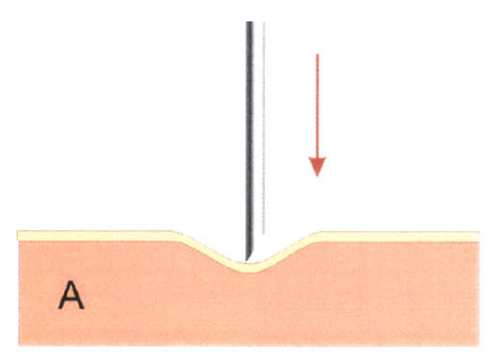

Needle deforming first layer of skin Needle punctured first layer of skin

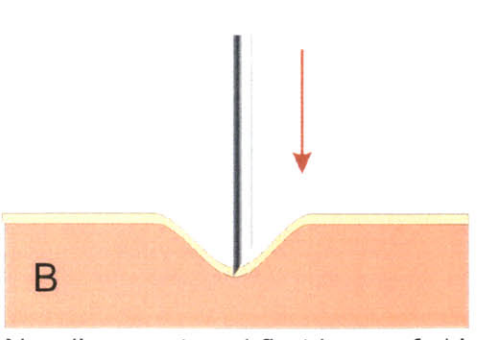

and deforming second layer

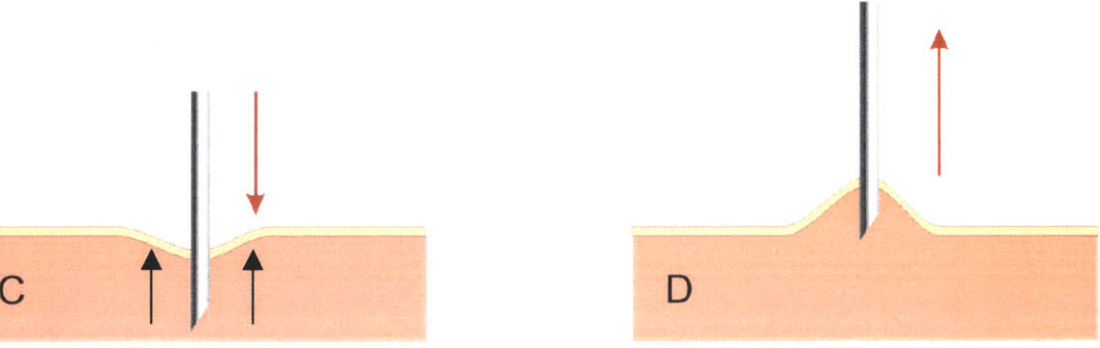

Needle punctured second layer Skin deforming as needle<br>and penetrating skin<br>withdraws from skin and penetrating skin

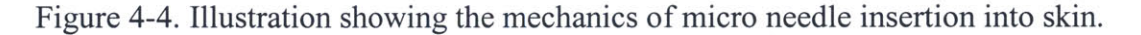

After penetrating the skin to a certain depth, the micro needle is held in place for **<sup>5</sup>**seconds before it is withdrawn from the skin. At this point, the skin slides up and this is shown in the drop in insertion force after the second peak in Figure 4-3 (see illustration in Figure  $4-4(C)$ ). From the negative force results in the removal portion of the plot in Figure 4-3, its can be shown that the skin deforms in the opposite direction as the needle is withdrawing out of the skin (see illustration in Figure 4-4(D)). This is due to elastic nature of skin and friction between the skin and the shaft of needle. When the needle punctures and penetrates the skin, the skin springs back radially and exerts a radial force on the needle **[16].** This increases the friction force experienced **by** the needle and thus when the needle is pulling out of the skin, the skin deforms in the direction of withdrawal until the friction force acting on the walls of the needle is insufficient to stretch and hold the skin any longer. At this point, the skin slips from the needle and returns to the unstretched position. The analysis of the skin mechanics during needle insertions is based on results and verified **by** physical observations of behavior of the skin.

#### 4.2.2 Physical Model

From Figure 4-3, it can be shown that force data collected is a summation of stiffness, friction, and cutting forces, as shown in Equation 4.1 **[19].** The stiffness force is pre-puncture, and the friction and cutting forces (penetration force) are post-puncture.

$$
f_{\text{needed}}(x) = f_{\text{stiffness}}(x_1) + f_{\text{friction}}(x_2) + f_{\text{cutting}}(x_2), \qquad (4.1)
$$

where x is the displacement of needle,  $x_1$  is the pre-puncture displacement of needle and  $x_2$  is the post-puncture displacement of needle.

The stiffness force is due to the elastic properties of the skin. The elasticity of the skin can be identified from the pre-puncture force data in Figure 4-3. Biological tissue is linearly elastic for small deformations [14]. However, it is clear from Figure 4-3 that the deformation is significant, so the force must be modeled **by** a nonlinear method. Assuming a quasi-static stiffness response, a nonlinear spring model demonstrated **by** d'Aulignac in modeling deformation of a human thigh is used [12]. The graphical representation of this nonlinear model is shown in Figure 4-5.

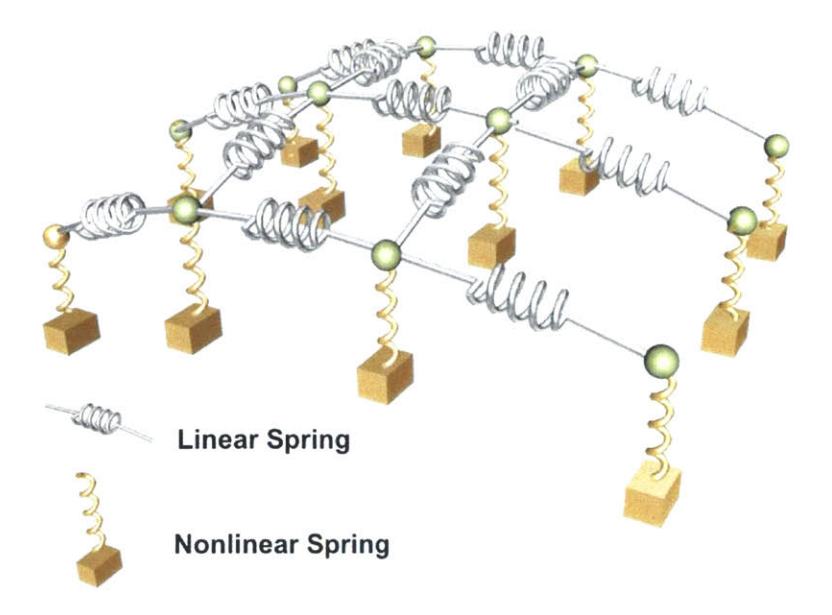

Figure *4-5.* Nonlinear model of human thigh.

The nonlinear force model is given **by**

$$
f_{\text{stiffness}}(x) = \frac{x}{ax + b},\tag{4.2}
$$

where  $x$  is the difference in the length of the nonlinear springs with respect to their original, resting length. The nonlinear stiffness parameters a and *b* are fitted to match the deformation measured on skin.

Based on deformation of skin from five tests on the linear insertion of micro needles into skin at an angle of **90'** and a speed of **0.1** min/s, the average values of stiffness parameters a and *b* were found and are shown in Table 4-1.

Table 4-1. Average Values of Nonlinear Stiffness Parameters a and b.

| Parameter $a \, [1/N]$ | Parameter $b \, [\text{m/N}]$ |
|------------------------|-------------------------------|
| $-152.67$              | 0.15035                       |

Figure 4-6 shows the fit of the physical model to a typical deformation result during a linear insertion of micro needle into skin at an angle of **90'** and a speed of **0.1 mm/s.**

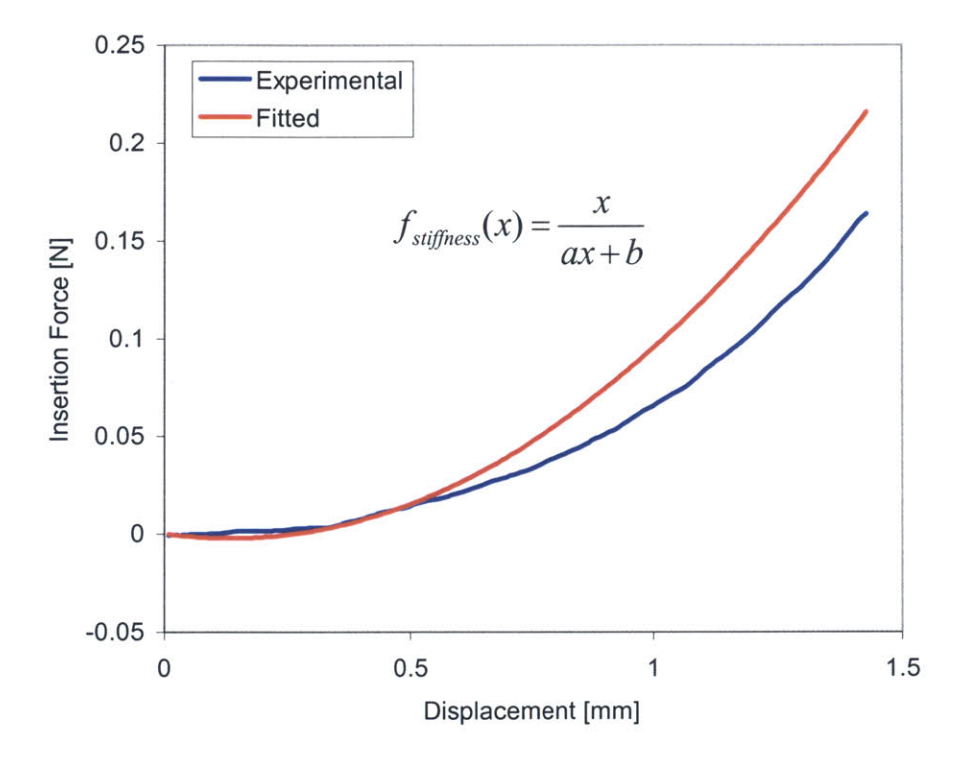

Figure 4-6. The fit of physical model to a typical experimental deformation result.

The penetration force is made up of the friction and cutting forces. The friction force occurs along the length of the needle, and is due to tissue adhesion and damping. The friction force can be modeled as

$$
f_{friction} = b_p l v_{\text{needed}}, \tag{4.3}
$$

where  $b_p$  is the damping coefficient per unit length,  $l$  is the length of needle in the skin and  $v_{\text{needed}}$  is the velocity of the needle tip.

Within the limits of this experiment, only  $v_{\text{needle}}$  can be determined accurately. The damping coefficient per unit length,  $b_p$ , is not known accurately, and varies from specimen to specimen. This is especially true when the properties of skin specimen change over time due to exposure to the atmosphere. The length of needle in skin, *1,* also cannot be accurately determined within the limits of this experiment because the position of the skin surface is not measured. Hence, the friction force cannot be accurately modeled.

The cutting force is that which is necessary to slice through the skin. This force exists as a combination of cutting forces and tissue stiffness at the tip of the needle, since the needle encounters stiffness as it cuts through new tissue. The cutting force can be calculated **by** subtracting the friction force from the total penetration force. However, in this experiment, the friction force cannot be accurately modeled. Thus, it is difficult to model cutting force of a needle through a skin, although ideally, cutting forces will be constant and unrelated to the needle depth.

#### 4.3 Limitations

One of the limitations of this experiment is the instrumentation's inability to detect the actual length of needle into skin during an insertion. This limits the ability to

model the friction force and cutting force in skin. Another limitation is that the properties of skin specimen change over time after it is exposed to the atmosphere, probably due to the loss of moisture. There was no test chamber where humidity could be controlled and thus the change in properties may have affected the insertion force results. It is also difficult to compare results from one insertion to another because skin properties are different at different spots of insertions.

### **Chapter 5 Conclusion**

#### **5.1 Summary**

Instrumentation was designed and fabricated to characterize micro needle insertion into biological tissues. Maximum force of micro needles puncturing skin at various insertion angles and velocities were also measured and quantified. Higher insertion speed does not have a significant effect insertion force. **A** smaller angle of insertion requires less force for the micro needle to puncture skin. The micro needle **(100** ptm **OD)** requires less insertion force than a 24-Gauge *(570* Im **OD)** surgical needle. The linear insertion method with an oscillatory motion, when compared to a regular linear insertion method, does not have a significant effect on lowering insertion force. The lowest force required to puncture skin is when insertion angle is 15<sup>°</sup> and insertion speed is **0.1** mm/s. This force ranges from 120 to 200 mN. For physical model representation, only the stiffness force can be modeled accurately. The friction and cutting force of micro needle cannot be modeled due to the limitation of the instrumentation. **All** these pieces of information are crucial for a micro needle injection transdermal drug delivery project.

#### **5.2 Future Work**

Although the instrumentation is able to measure and quantify micro needle insertion forces successfully, there are certain aspects of it that need improvement.

#### **5.2.1 Temperature and Humidity Control Chamber**

One of problems faced when conducting the experiment was that the properties of the skin specimen changed over time during exposure to the atmosphere. **If** the test is conducted in an enclosed chamber where temperature and humidity can be controlled, the skin specimen properties may be maintained for a longer time.

#### **5.2.2 Rotational Insertion Module**

**A** linear insertion with rotational motion about the axis of insertion method may reduce micro needle insertion force **[15]. A** module may be included in the instrumentation to performed rotational needle insertion into skin.

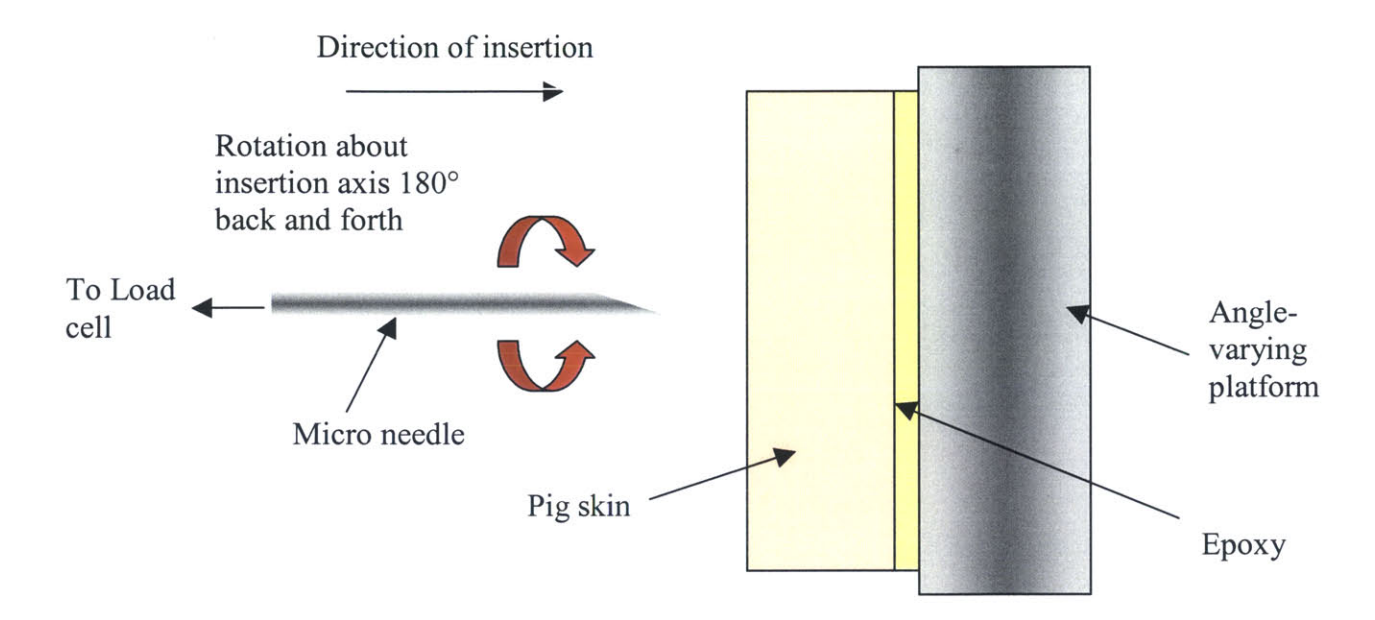

Figure *5-1.* Rotational insertion method.

Similar analysis can be made with this new method of insertion, and then compared with the experiments presented here.

#### **5.2.3 X-ray Imaging System**

Because the exact penetration length of micro needle in the skin is not known during insertion, an x-ray imaging system may be integrated with the present

instrumentation to generate radiographs to reveal actual length of needles in skin. With the x-ray imaging, deflection of needles in skin can also be studied *[15].*

### *5.2.4* Synthetic Skin Specimen

Synthetic "skin" specimen of known stiffness and damping properties can be used to replace real skin samples. The problem of skin variation will be reduced if the needle insertions are made on synthetic "skin" specimens. In this way, it can be known for sure whether or not the variations in insertion forces are due to different methods, angles, and velocities of needle insertions.

### **References**

- **1.** Signal Conditioning Amplifier **2311** Instruction Manual. Instruments Division, Measurement Group, Inc, **1993.**
- 2. Mini-Shaker Type 4810 Instruction Manual. Brüel and Kjaer, 1979.
- **3.** Optics and Optical Instruments Catalog. Edmund Industrial Optics, 2002, **pp** 184.
- 4. Mitutoyo Objectives [Web Page]. http://www.mitutoyo.com.
- *5.* Microsoft Direct **X8A** Software [Web Page]. http://www.microsoft.com.
- **6.** Structure of Human Skin [Web Page].

http://www.cosmetique.ch/forever-young-how-it-works-diagram.html.

- **7. IEEE** 1394 Digital Interface [Web Page]. http://www.1394ta.org.
- **8.** Universal Serial Bus [Web Page]. http://www.usb.org.
- **9.** The **858** Mini Bionix II Test System [Web Page]. http://www.mts.com/menusystem.asp?DataSource=0&NodeID=1 **86.**
- **10.** Allen, **A.** The Skin. **2"d** ed., New York: Grune and Stratton, **1967, pp. 2-18.**
- **11.** Angel, **A. A** Controllable, Nano-Volumetric, Transdermal Drug Delivery Device [Master of Science Thesis]. Cambridge MA: MIT; 2002 Jun.
- 12. d'Aulignac, **D.,** Balaniuk, R. and Laugier, **C. A** haptic interface for a virtual exam of the human thigh. Proceedings of the 2000 **IEEE** International Conference on Robotics **&** Automation, **pp.** 2452-2456.
- **13.** Deitel, H.M. Visual Basic.Net: How to Program. 2nd ed., New Jersey: Prentice Hall, 2002.
- 14. Fung, Y.C. Biomechanics: Mechanical Properties of Living Tissues. **<sup>2</sup> "d** ed., New York: Springer-Verlag, **1993, pp. 277.**
- **15.** Hochman, M. **N.** and Friedman, M. **J.** In vitro study of needle deflection: **A** linear insertion technique versus a bidirectional rotation insertion technique. Quintessence International, Vol. **31,** No. **1,** 2000, **pp. 33-38.**
- **16.** Kataoka, H., Washio, T., Chinzei, K., Mizuhara, K., Simone, **C.** and Okamura, **A.** Measurement of tip and friction force acting on a needle during penetration, Fifth International Conference on Medical Image Computing and Computer Assisted Intervention, 2002.
- **17.** Kumar, R. The Steady Hand Robot. http://www.cs.jhu.edu/-rajesh/robot/.
- **18.** Marks, R. and Plewig, **G.** Skin Models. New York: Springer-Verlag, **1986, pp.** 412-418.
- **19.** Simone, **C.** and Okamura, A.M. Haptic modeling needle insertion for robotassisted percutaneous therapy, ICRA 2002.
- 20. Tortora, **G. J.** Introduction to the Human Body: The Essentials of Anatomy and Physiology.  $4^{th}$  ed., New York: John Wiley and Sons, 1997, pp. 85-86.

## **Appendix Visual Basic 6.0 Code for Precision Motion Control and Data Acquisition**

Option Explicit

'Precision Motion Control and Data Acquisition Interface **by** Wilson Chan

Dim i As Double 'Loop Iteration Dim data 1 As String 'Voltage Text from Channel **1** Dim data2 As String 'Voltage Text from Channel 2<br>Dim data3 As String 'Voltage Text from Channel 3 Dim data3 As String 'Voltage Text from Channel **3** 'Voltage Text from Channel 4 Dim Vdatal As Double 'Voltage data in numeric form from Channel 1 'Voltage data in numeric form from Channel 2 Dim Vdata3 As Double 'Voltage data in numeric form from Channel **3** Dim Vdata4 As Double 'Voltage data in numeric form from Channel 4 Dim ml As New sleep Dim MotorSteps As Long 'steps made **by** stage Dim MotorSteps1 As Long 'steps made by rotation stage Dim Distance As Double 'distance in mm Dim velocityl As Double 'velocity in rev/s Dim Speed As Double 'velocity in mm/s Dim angle1 As Double 'angle in degrees Dim Forward2 As Boolean 'Represent Postive Direction if True Dim StepsPerRev As Long 'Steps Per Revolution Dim DistPerTurn As Double ' Distance in mm per Revolution

Private Sub Form Load()

'Initial Values

StepsPerRev = **25000** DistPerTurn *=5*  $Speed = 1$ Distance **= 0.001** Forward2 **=** True

'Initialize RS-232 Serial Ports when Form Loads

PortA.PortOpen **=** True PortB.PortOpen **=** True PortC.PortOpen **=** True PortD.PortOpen **=** True PortE.PortOpen **=** True PortF.PortOpen **=** True PortG.PortOpen **=** True PortH.PortOpen **=** True

'Disable travel limits  $PortH. Output = "1 LH0" + vbCr$ 

'Turn the timer off Timerl.Enabled **=** False End Sub

```
Private Sub cmddist Click()
  Distance = CDbl(txtDist.Text)
End Sub
Private Sub velocity Click()
  Speed = CDbl(txtvel.Text)
End Sub
```
Private Sub GOForwardX1 Click() 'Move Stage in the Positive X1 Direction

```
velocityl = Round(Speed / DistPerTurn, 5)
PortA.Output = "1 \ V" + CStr(velocity1) + vbCrMotorSteps = Round(Distance * StepsPerRev / DistPerTurn, 0)
PortA. Output = "1 D" + CStr(MotorSteps) + vbCrPortA.Output = "1 GO" + vbCr
```
End Sub

Private Sub GOBackwardX1 Click() 'Move Stage in the Negative X1 Direction

```
velocityl = Round(Speed / DistPerTurn, 5)
PortA.Output = "1 \nabla" + CStr(velocity1) + vbCrMotorSteps = Round(Distance * StepsPerRev / DistPerTurn, 0)
```

```
Forward2 = False
If Forward2 = False Then
  MotorSteps = -1 * MotorSteps
End If
```

```
PortA. Output = "1D" + CStr(MotorSteps) + vbCrPortA.Output = "1 GO" + vbCr
```
End Sub

Private Sub GOForwardYl Click() 'Move Stage in the Positive Y1 Direction

```
velocityl = Round(Speed / DistPerTurn, 5)
PortB.Output = "2 V" + CStr(\text{velocity1}) + \text{vbCr}MotorSteps = Round(Distance * StepsPerRev / DistPerTurn, 0)
PortB.Output = "2_D" + CStr(MotorSteps) + vbCr
PortB.Output = "2<sub>GO</sub>" + vbCr
```
End Sub

Private Sub GOBackwardY1 Click() 'Move Stage in the Negative Y1 Direction

```
velocityI = Round(Speed / DistPerTurn, 5)
PortB. Output = "2 V" + CStr(velocity1) + vbCrMotorSteps = Round(Distance * StepsPerRev / DistPerTurn, 0)
```

```
Forward2 = False
If Forward2 = False Then
```

```
MotorSteps = -1 * MotorSteps
End If
```

```
PortB. Output = "2 D" + CStr(MotorSteps) + vbCrPortB.Output = "2 GO" + vbcr
```
End Sub

Private Sub GOForwardZ Click() 'Move Stage in the Positive Z Direction

```
velocityI = Round(Speed / DistPerTurn, 5)
PortC. Output = "3_V" + CStr(velocity1) + vbCrMotorSteps = Round(Distance * StepsPerRev / DistPerTurn, 0)
PortC.Output = "3\,D" + CStr(MotorSteps) + vbCrPortC.Output = "3\_GO" + vbCr
```
End Sub

Private Sub GOBackwardZ Click() 'Move Stage in the Negative Z Direction

```
velocityl = Round(Speed / DistPerTurn, 5)
PortC.Output = "3 \, \text{V}" + \text{CStr}(\text{velocity1}) + \text{vbCr}MotorSteps = Round(Distance * StepsPerRev / DistPerTum, 0)
```

```
Forward2 = False
If Forward2 = False Then
  MotorSteps = -1 * MotorSteps
End If
```

```
PortC.Output = "3 \, D" + CStr(MotorSteps) + vbCrPortC.Output = "3 GO" + vbCr
```
End Sub

Private Sub GOForwardX2\_Click() 'Move Stage in the Positive X2 Direction

```
velocityI = Round(Speed / DistPerTurn, 5)
PortD.Output = "4 \nabla" + \text{CStr}(\text{velocity1}) + \text{vbCr}MotorSteps = Round(Distance * StepsPerRev / DistPerTurn, 0)
PortD. Output = "4 D" + CStr(MotorSteps) + vbCrPortD.Output = "4_GO" + vbCr
```
End Sub

Private Sub GOBackwardX2\_Click() 'Move Stage in the Negative X2 Direction

```
velocityI = Round(Speed / DistPerTurn, 5)
PortD.Output = "4\dot{V}" + CStr(velocity1) + vbCrMotorSteps = Round(Distance * StepsPerRev / DistPerTurn, 0)
```

```
Forward2 = False
If Forward2 = False Then
  MotorSteps = -1 * MotorSteps
End If
```

```
PortD.Output = "4D" + CStr(MotorSteps) + vbCr
```

```
PortD.Output = "4 GO" + vbcr
```
End Sub

Private Sub GOForwardY2\_Click() 'Move Stage in the Positive Y2 Direction

```
velocityI = Round(Speed / DistPerTurn, 5)
PortE. Output = "5_V" + CStr(velocity1) + vbCrMotorSteps = Round(Distance * StepsPerRev / DistPerTurn, 0)
PortE.Output = "5\text{ }D" + \text{CStr}(\text{MotorSteps}) + \text{vbCr}PortE.Output = "5 GO" + vbCr
```
End Sub

Private Sub GOBackwardY2\_Click() "Move Stage in the Negative Y2 Direction

```
velocityl = Round(Speed / DistPerTurn, 5)
PortE.Output = "5_V" + CStr(velocity1) + vbCrMotorSteps = Round(Distance * StepsPerRev / DistPerTurn, 0)
```

```
Forward2 = False
If Forward2 = False Then
  MotorSteps = -1 * MotorSteps
End If
```

```
PortE. Output = "5 D" + CStr(MotorSteps) + vbCrPortE.Output = "5_GO" + vbCrEnd Sub
```

```
Private Sub insertI05_Click()
```
'Micro Needle Insertion Experiment

'channel **105** scan for Entran Force Transducer

Dim aStr As String Dim cnt As Long Dim TotalScans As Long Dim TimerIntSeconds As Double Dim Nstored As Long Dim firstcomma As Integer Dim secondcomma As Integer

Const Chan **=** *105* Dim aStr2 As String

Dim vel As Double 'velocity in rev/second Dim SpeedLocal As Double 'speed in mm/s Dim DistanceLocal As Double 'total travel distance in mm

Dim Data() As Double 'col **1:** time, col 2:chan **105**

'Variables for the needle insertion:

TimerIntSeconds **=** CDbl(txttime.Text) 'seconds DistanceLocal **=** CDbl(txtdisp.Text) 'mm SpeedLocal **=** CDbl(txtspeed.Text) 'mm/s 'Stage moves **by** a total *of 2.5* mm'

Open "c:\Users\Wilson\data\pigshoulder2\sine\ch" **&** CStr(Chan) **& "\_" &** txtfile.Text **&** ".txt" For Output As **#1**

TotalScans **=** (DistanceLocal **/** SpeedLocal) **/** TimerIntSeconds 'Number of data points taken per direction

ReDim Data(1 To TotalScans, 1 To 2) As Double

'Open file for data storage:

'Insertion

```
vel = Round(SpeedLocal / DistPerTurn, 5) 'Convert to rev/second
PortB.Output = "2 \ V" + CStr(vel) + vbCrMotorSteps = Round(DistanceLocal * StepsPerRev / DistPerTurn, 0)
Forward2 = False
If Forward2 = False Then
MotorSteps = -1 * MotorSteps
End If
PortB.Output = "2 D" + CStr(MotorSteps) + vbCr 'Do not start stepper motors yet.
```
'Before starting motion, we need to initialize the force measurement.

```
PortF.Output = "*RST" + vbCrLf
Call ml.SleepMS(100)
```

```
PortF.Output = "CONF:VOLT:DC 10,0.00003,(@105)" + vbCrLf
Call ml.SleepMS(100)
PortF.Output = "ROUT:CHAN:DELAY " & CStr(TimerIntSeconds) & ",(@105)" & vbCrLf
Call ml.SleepMS(100)
```
PortF.Output **= "ROUT:SCAN (@" &** CStr(Chan) **&** ")" **+** vbCrLf Call ml.SleepMS(100)

PortF.Output **=** "TRIG:COUN **" &** CStr(TotalScans) **+** vbCrLf Acquisition scanning Call ml.SleepMS(100) 'Number of scans for the Data

PortB.Output =  $"2$  GO" +  $vbc$ 'Start the motors PortF.Output **=** "INIT" **+** vbCrLf 'Start Scan Call ml.SleepMS(100)

Call ml.SleepMS(CLng(TimerlntSeconds **\*** TotalScans **\* 1000 + 1000))**

```
'Retrieve data
PortF.Output = "FORM:READ:ALAR OFF" + vbCrLf
Call ml.SleepMS(50)
PortF.Output = "FORM:READ:CHAN ON" + vbCrLf
Call ml.SleepMS(50)
PortF.Output = "FORM:READ:TIME ON" + vbCrLf
Call ml.SleepMS(50)
PortF.Output = "FORM:READ:UNIT OFF"
Call ml.SleepMS(50)
                                                   'Output Alarm Status Off
                                                   'Output Channel Number On
                                                  'Output Time On
                                               'Output Units Off
```
Nstored **=** TotalScans 'Number of data points that should have been taken

```
For i = 1 To Nstored
  PortF.Output = "R? 1" + vbCrLf
  Call ml.SleepMS(100)
  aStr = PortF. Input\text{cnt} = 0Do While cnt < 100 And Left(aStr, 1) \leq "#"
    \text{cnt} = \text{cnt} + 1PortF.Output = "R? 1" + vbCrLf
    Call ml.SleepMS(100)
    aStr = PortF. InputLoop
                                      'Read Output Buffer as data
                                      'Read Output Buffer as data
  aStr = Right(aStr, Len(aStr) - 4)
  firstcomma = InStr(1, aStr, ",")secondcomma = InStr(firstcomma + 1, aStr, ",")aStr2 = Left(aStr, firstcomma - 1)
  Data(i, 2) = CDbl(aStr2)aStr2 = Mid(aStr, firstcomma + 1,
secondconima - firstcomma - 1)
  Data(i, 1) = CDbl(aStr2)Next i
                                         'Read channel
                                         'time data
Print #1, "Channel 105"
Print #1, "Force Sample Time "+ CStr(TimerlntSeconds)
```

```
Print #1, "Travel_Distance " + CStr(DistanceLocal)<br>Print #1, "Velocity " + CStr(SpeedLocal)
                             " + CStr(SpeedLocal)Print #1, "Time(s)" + " + " + "Force(N)"
For i = 1 To Nstored
  Print #1, CStr(Data(i, 1)) +"
Next i
                                                  " + CStr(Data(i, 2))
Call ml.SleepMS(5000)
```
'Removal

```
vel = Round(SpeedLocal / DistPerTurn, 5)
  PortB.Output = "2 \, \text{V}" + \text{CStr}(\text{vel}) + \text{vbCr}MotorSteps = Round(DistanceLocal * StepsPerRev / DistPerTurn, 0)
  PortB.Output = "2_D" + CStr(MotorSteps) + vbCr 'Don't start yet.
  'Before starting motion, we need to initialize the force measurement.
  PortF.Output = "*RST" + vbCrLf
  Call ml.SleepMS(1000)
  PortF.Output = "CONF:VOLT:DC 10,0.00003,(@105)" + vbCrLf
  Call ml.SleepMS(100)
  PortF.Output = "ROUT:CHAN:DELAY " & CStr(TimerlntSeconds)
& ",(@105)" & vbCrLf
  Call ml.SleepMS(100)
  PortF.Output = "ROUT:SCAN (@" & CStr(Chan) & ")" + vbCrLf
  PortF.Output = "TRIG:TIM " & CStr(TimerlntSeconds) + vbCrLf
scans
  Call ml.SleepMS(100)
  PortF.Output = "TRIG:COUN " & CStr(TotalScans) + vbCrLf
Acquisition scanning
  Call ml.SleepMS(100)
  PortB.Output = "2 GO" + vbcrPortF.Output = "INIT" + vbCrLf
                                                                    'Use the internal timer to trigger
                                                                    'Number of scans for the Data
                                             'Start the motors
                                            'Start the Scan
  Call ml.SleepMS(CLng(TimerlntSeconds * TotalScans * 1000 + 1000))
  Nstored = TotalScans
  'Retrieve Data
  PortF.Output = "FORM:READ:ALAR OFF" + vbCrLf
  Call ml.SleepMS(50)
  PortF.Output = "FORM:READ:CHAN ON" + vbCrLf
  Call ml.SleepMS(50)
  PortF.Output = "FORM:READ:TIME ON" + vbCrLf
  Call ml.SleepMS(50)
  PortF.Output = "FORM:READ:UNIT OFF"
  Call ml.SleepMS(50)
  For i = 1 To Nstored
    PortF.Output = "R? 1" + \text{vbcrLf}'Output alarm status Off
                                                          'Output channel number On
                                                         'Output time On
                                                     'Units output Off
```
aStr **=** PortF.Input 'Read Output Buffer as data

Call ml.SleepMS(75)

```
\text{cnt} = 0 if read is wrong, try again...
  Do While ent < 100 And Left(aStr, 1) \sim "#"
    \text{cnt} = \text{cnt} + 1PortF.Output = "R? 1" + vbCrLfCall ml.SleepMS(100)
    aStr = PortF.Input 'Read Output Buffer as data
  Loop
  aStr = Right(aStr, Len(aStr) - 4)firstcomma = InStr(1, aStr, ",")secondcomma = InStr(firstcomma + 1, aStr, ",")aStr2 = Left(aStr, firstcomma - 1)
  Data(i, 2) = CDbl(aStr2) channel
  Data(i, 1) = CDbl(Mid(aStr, firstcomma + 1, secondcomma - firstcomma + 1)) 'time data
Next i
```

```
'Save the removal data:
For i = 1 To Nstored
  Print #1, CStr(Data(i, 1)) +"
Next i
                                                " + \text{CStr}(\text{Data}(i, 2))
```
Close **#1**

End Sub

```
Private Sub measure Click()
```
Open "c:\Users\Wilson\data\spring.txt" For Output As **#1**

Print #1, "Displacement  $(mm)^+ +$  "  $+$  "Force 1  $(N)^+ +$  "  $-$  "  $+$  "Force 2  $(N)^+$ 

For **i=** 1 To **<sup>10</sup>**

'Moves Stage **by** 1 Step for each loop

```
velocityl = Round(Speed / DistPerTurn, 5)
PortB.Output = "2 \nabla" + \text{CStr}(\text{velocity1}) + \text{vbCr}MotorSteps = Round(Distance * StepsPerRev / DistPerTurn, 0)
PortB.Output = "2_D" + CStr(MotorSteps) + vbCr
PortB.Output = "2 GO" + vbcr
```
'Measure Output Voltage from HP **34970A** Data Acquisition Unit Channel 1

```
PortF.Output = "CONF:VOLT:DC
10,0.00003,(@101)" + vbCrLf
Call ml.SleepMS(100)
PortF.Output = "INIT" + vbCrLf
Call ml.SleepMS(100)
PortF.Output = "FETC?" + vbCrLf
Call ml.SleepMS(50)
```
datal **=** PortF.Input 'Read Output Buffer as data

Vdatal **=** CDbl(datal) 'Change data from string to double Vdatal **=** Vdatal **\* 10** 'Converts voltage value to Force Using **ION/V** Calibration

'Measure Output Voltage from HP **34970A** Data Acquisition Unit Channel 2

PortF.Output **= "CONF:VOLT:DC 10,0.00003,(@102)" +** vbCrLf Call ml.SleepMS(100) PortF.Output **=** "INIT" **+** vbCrLf Call ml.SleepMS(100) PortF.Output **= "FETC?" +** vbCrLf Call ml.SleepMS(50)

data2 **=** PortF.Input 'Read Output Buffer as data Vdata2 **=** CDbl(data2) 'Change data from string to double Vdata2 **=** Vdata2 **\*** 10 'Converts voltage value to Force Using **ION/V** Calibration

Print #1,  $\text{CStr}(i)$  + " $+ \text{CStr}(\text{Vdata1})$  + " $+ \text{CStr}(\text{Vdata2})$ 

Call ml.SleepMS(100)

Next i

End Sub

Private Sub measureblock Click()

'Compression

Open "c:\Users\Wilson\data\block80a.txt" For Output As **#1**

Print #1, "Displacement  $(\text{um})'' + " " + "Force 1 (N)" + " " + "Force 2 (N)"$ 

Distance **= 0.01** 'Stage moves **by 10** um'  $i = 0$ 

Do 'For i **=** 1 To **100**

'Moves Stage **by** 1 Step for each loop

 $i = i + 1$ 

velocityl **=** Round(Speed **/** DistPerTurn, **5)** PortB.Output =  $"2 \, \text{V}" + \text{CStr}(\text{velocity1}) + \text{v} \text{bCr}$ MotorSteps **=** Round(Distance **\*** StepsPerRev **/** DistPerTurn, **0)**

Forward2 **=** False If Forward $2$  = False Then MotorSteps = **-1 \*** MotorSteps End **If**

PortB.Output **= "2\_D" +** CStr(MotorSteps) **+** vbCr PortB.Output =  $"2$ <sup> $\overline{GO}$ " +  $\overline{v}$ bCr</sup>

'Measure Output Voltage from HP **34970A** Data Acquisition Unit Channel 1

PortF.Output **= "CONF:VOLT:DC 10,0.00003,(@101)" +** vbCrLf Call ml.SleepMS(100) PortF.Output **= "INIT" +** vbCrLf Call ml.SleepMS(100) PortF.Output **= "FETC?" +** vbCrLf Call ml.SleepMS(50)

data 1 **=** PortF.Input 'Read Output Buffer as data Vdatal **=** CDbl(datal) 'Change data from string to double Vdatal **=** Vdatal **\* 10** 'Converts voltage value to Force Using **ION/V** Calibration

'Measure Output Voltage from HP **34970A** Data Acquisition Unit Channel 2

PortF.Output **= "CONF:VOLT:DC 10,0.00003,(@102)" +** vbCrLf Call ml.SleepMS(100) PortF.Output **=** "INIT" **+** vbCrLf Call ml.SleepMS(100) PortF.Output **= "FETC?" +** vbCrLf Call ml.SleepMS(50)

data2 **=** PortF.Input 'Read Output Buffer as data Vdata2 **=** CDbl(data2) 'Change data from string to double Vdata2 **=** Vdata2 **\* 10** 'Converts voltage value to Force Using **ION/V** Calibration

Print #1,  $CStr(i * 10) + " + CStr(Vdata1) + " +   
 " + CStr(Vdata2)$ 

Call ml.SleepMS(50)

Loop Until Vdatal **>= 50** And Vdata2 **>=** 50 'Loop stops when Max force of **50 N** is reached

'Extension

Do

'Moves Stage **by** 1 Step for each loop

 $i=i-1$ 

velocityI **=** Round(Speed **/** DistPerTurn, **5)** PortB.Output =  $"2 \, \text{V}" + \text{CStr}(\text{velocity1}) + \text{v}b\text{Cr}$ MotorSteps **=** Round(Distance **\*** StepsPerRev **/** DistPerTurn, **0)** PortB.Output =  $"2\ D" + CStr(MotorSteps) + vbCr$ PortB.Output **= "2\_GO" +** vbCr

'Measure Output Voltage from HP **34970A** Data Acquisition Unit Channel 1

PortF.Output **= "CONF:VOLT:DC 10,0.00003,(@101)" +** vbCrLf Call ml.SleepMS(100) PortF.Output **= "INIT" +** vbCrLf Call ml.SleepMS(100) PortF.Output **= "FETC?" +** vbCrLf Call ml.SleepMS(50)

datal **=** PortF.Input 'Read Output Buffer as data Vdatal **=** CDbl(datal) 'Change data from string to double Vdatal **=** Vdatal **\* 10** 'Converts voltage value to Force Using **ION/V** Calibration 'Measure Output Voltage from HP **34970A** Data Acquisition Unit Channel 2

PortF.Output **= "CONF:VOLT:DC 10,0.00003,(@102)" +** vbCrLf Call ml.SleepMS(100) PortF.Output **=** "INIT" **+** vbCrLf Call ml.SleepMS(100) PortF.Output **= "FETC?" +** vbCrLf Call ml.SleepMS(50)

data2 **=** PortF.Input 'Read Output Buffer as data Vdata2 **=** CDbl(data2) 'Change data from string to double Vdata $2 = \text{Vdata2} * 10$  'Converts voltage value to Force Using 10N/V Calibration

Print #1,  $CStr(i * 10) + " + CStr(Vdata1) + " + CStr(Vdata2)$ 

Call ml.SleepMS(50)

Loop Until  $i = 0$ 

End Sub